# **БЛОК ВЫЗОВА DPU5000-KEDC**

**РУКОВОДСТВО ПО ЭКСПЛУАТАЦИИ**

**Часть 1 Всего частей 2**

**Автономный домофонный комплекс**

**2023**

# СОДЕРЖАНИЕ

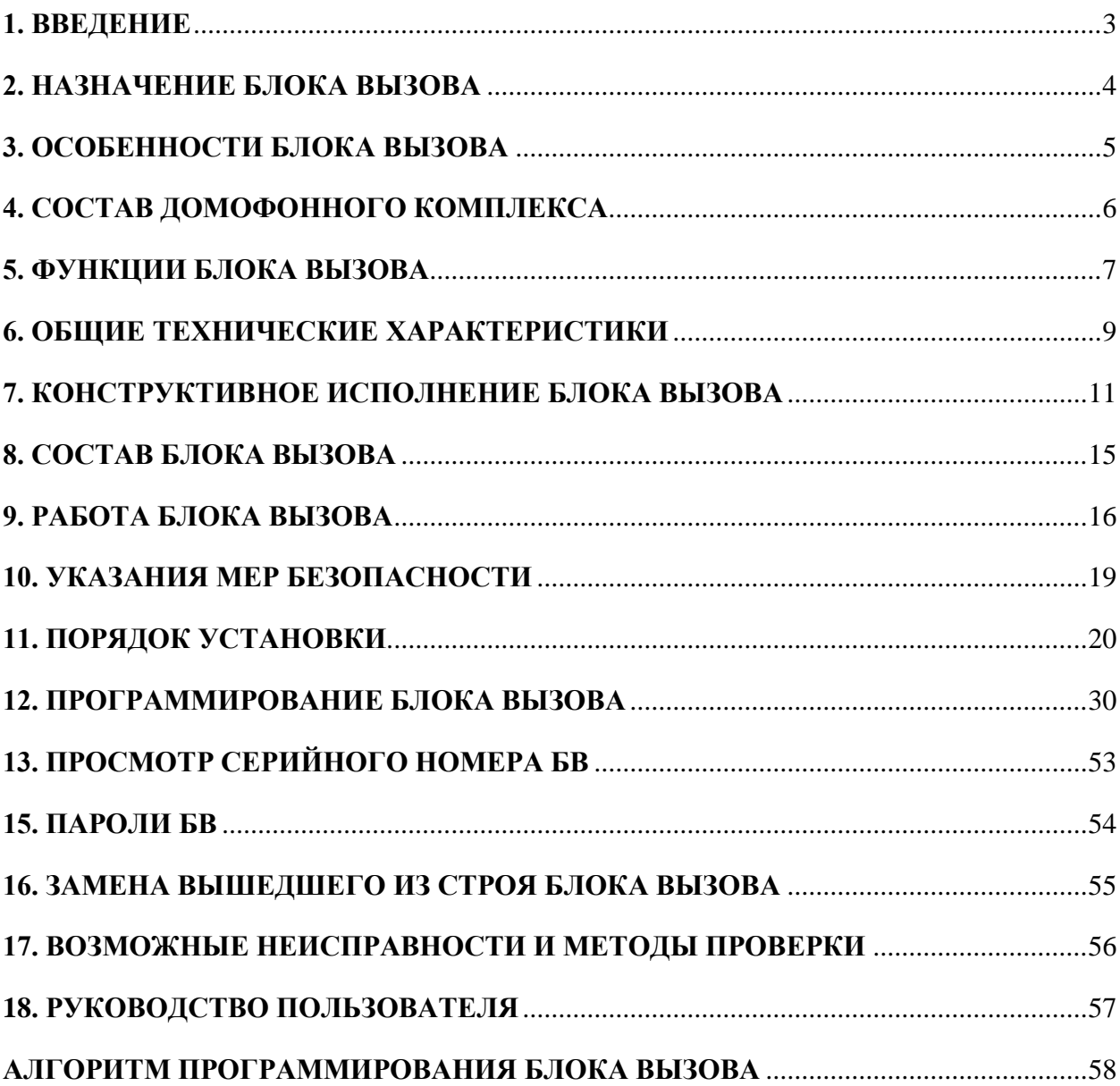

## <span id="page-2-0"></span>**1. ВВЕДЕНИЕ**

Настоящее руководство по эксплуатации (РЭ) предназначено для ознакомления с возможностями, принципами работы, конструкцией, правилами установки и эксплуатации блоков вызова исполнения DPU5000-KEDC, использующие технологию Mifare-Eltis (EMF).

Данное руководство распространяется на следующие блоки вызова:

- DPU5000-KEDC
- DPU5000-KEDC-IP
- DPU5000-KEDC-T/IP-CVBS

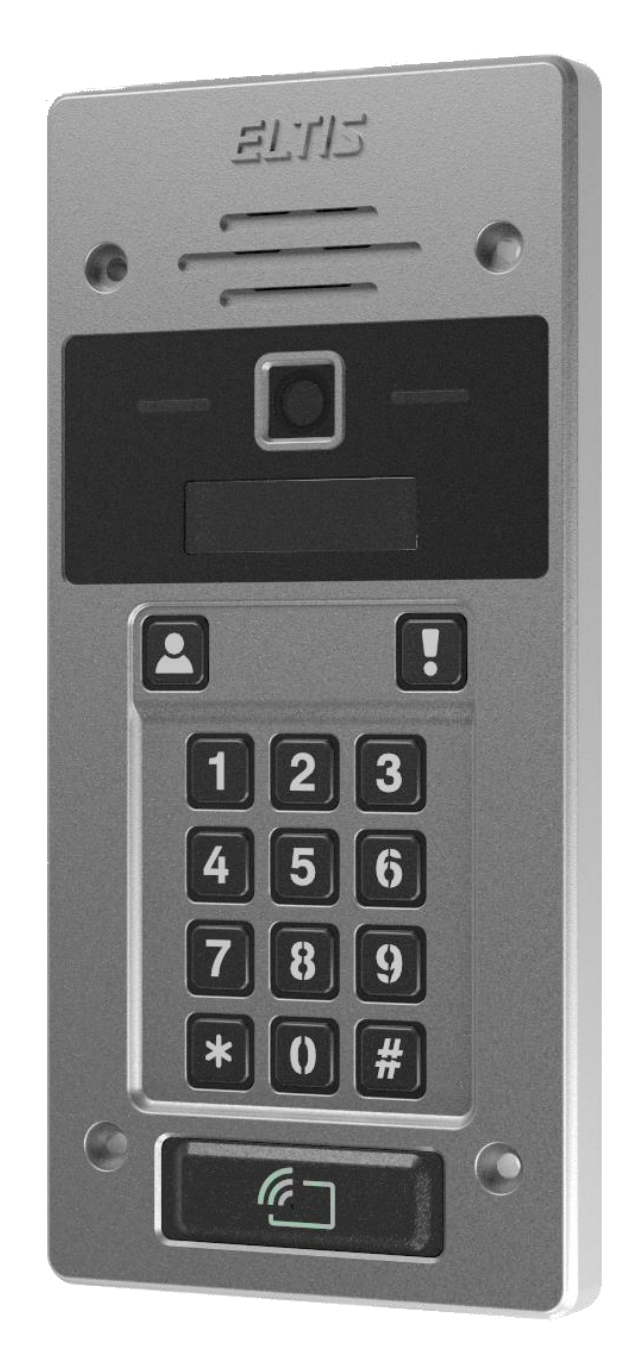

Рис.1 Внешний лицевой вид БВ DPU5000-KEDC

К работе с устройством допускается персонал, имеющий допуск не ниже третьей квалификационной группы электрической безопасности, подготовленный в объеме производства работ, предусмотренных эксплуатационной документацией в части монтажных работ и подключения блока питания к сети переменного тока 220 В.

В данном РЭ используются следующие сокращения:

- АДК автономный домофонный комплекс;
- $\overline{b}B$   $\overline{b}m$ к вызова:
- $\overline{b}$   $\overline{b}$   $\overline{b}$
- ИК инфракрасный;
- КБ код безопасности;
- КФ конфигурационный файл;
- ПА пульт абонентский;
- $\Pi K \Pi Y J J J J T K O H C E P K B ;$
- $\Pi$ О программное обеспечение;
- РЭ руководство по эксплуатации;
- СДК сетевой домофонный комплекс;
- ЭМЗ электромагнитный замок.

# **2. НАЗНАЧЕНИЕ БЛОКА ВЫЗОВА**

<span id="page-3-0"></span>Блок вызова DPU5000-KEDC (далее − БВ), использующий технологию EMF, предназначен для работы в автономном домофонном комплексе (АДК), как аналог БВ серий DP30х в домофонных комплексах ELTIS300, ELTIS303, ELTIS305, и обеспечивает санкционированный доступ в подъезды и иные территории с ограниченным доступом в соответствии с одним из признаков:

- бесконтактный электронный ключ (брелок стандарта EMF);
- нажатие кнопки пульта абонентского (ПА) в режиме разговора с посетителем;
- команда, полученная от пульта консьержа (ПК);
- общий цифровой код открывания.

БВ DPU5000-KEDC обеспечивает цветное (днем) и черно-белое (ночью) аналоговое видеонаблюдение стандарта PAL.

БВ DPU5000-KEDC-IP обеспечивает цветное (днем) и черно-белое (ночью) цифровое IP видеонаблюдение.

БВ DPU5000-KEDC-T/IP-CVBS обеспечивает цветное (днем) и чернобелое (ночью) цифровое IP и аналоговое видеонаблюдение стандарта PAL.

Видеонаблюдение при пониженной освещенности обеспечивается встроенной ИК подсветкой.

БВ также применяются в составе сетевого домофонного комплекса (СДК) ELTIS5000.

# 3. ОСОБЕННОСТИ БЛОКА ВЫЗОВА

<span id="page-4-0"></span>Блоки вызова серии DPU5000-KEDC с технологией EMF, работающие в автономном домофонном комплексе, обладают следующими отличительными свойствами:

применение неограниченного количества ключей прохода для одного БВ;

ограниченное максимальное количество БВ, открывающихся одним  $\bullet$ ключом прохода; это количество ограничено 15-тью БВ;

- запись ключей прохода БВ без изменения его КФ;
- $\bullet$ высокая защищенность от использования копий ключей прохода.

Защита от использования копий ключей заключается в блокировке ключа-клона при первом его прикладывании к считывателю, делая его непригодным для данного БВ.

# Внимание!

Защита действует при условии, что ключ-подлинник хотя бы один раз был использован в промежутке времени от момента изготовления копии с этого ключа и до прикладывания копии к считывателю.

В случае, если копия ключа прохода будет приложена к считывателю до первого применения ключа-подлинника, последний блокируется, а ключклон становится ключом прохода.

# **4. СОСТАВ ДОМОФОННОГО КОМПЛЕКСА**

<span id="page-5-0"></span>Состав автономного домофонного комплекса (АДК) на базе DPU5000-KEDC может содержать устройства, блоки и изделия, приведенные в таблице 1.

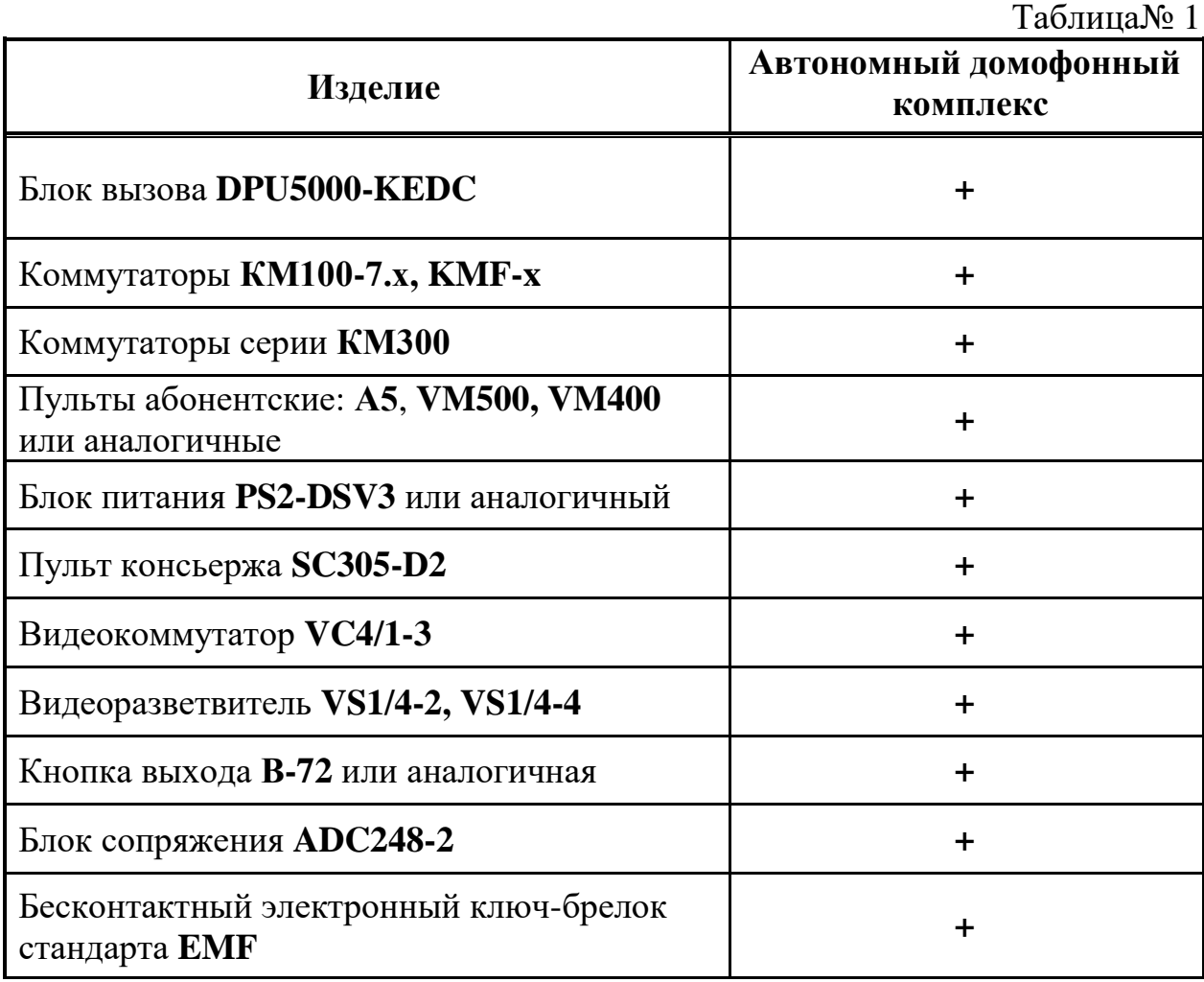

В составе АДК могут использоваться и другие блоки, применяемые в составе домофонных комплексов на базе блоков вызова серии DP30x.

# **5. ФУНКЦИИ БЛОКА ВЫЗОВА**

<span id="page-6-0"></span>4.1 Функции пользователя:

- вызов посетителем абонента в соответствии с набранным номером квартиры;
- вызов посетителем консьержа отдельной кнопкой на панели БВ;
- вызов посетителем экстренной службы отдельной кнопкой на панели БВ;
- вызов консьержем посетителя по инициативе консьержа;
- вызов консьержем абонента;
- вызов абонентом консьержа;
- дуплексная связь «посетитель-абонент»;
- дуплексная связь «консьерж-посетитель»;
- управление основным электромагнитным замком (ЭМЗ):
	- нажатием кнопки пульта абонентского (ПА) после установления связи;
	- набором общего кода открывания замка;
	- бесконтактным электронным ключом EMF;
	- нажатием кнопки "Выход";
	- нажатием кнопки "Открыть" на пульте консьержа (ПК);
- управление вторым, дополнительным ЭМЗ:
	- нажатием кнопки "Выход";
	- набором общего кода открывания замка.
- управление БВ при помощи цифровой клавиатуры;
- отображение информации на пятиразрядном семисегментном индикаторе;
- формирование звуковых сигналов при:
	- нажатии на кнопки клавиатуры,
	- прикладывании электронного ключа,
	- вызове абонента,
	- открывании ЭМЗ,
	- некорректных действиях пользователя;
- непрерывная трансляция видеосигнала со встроенной камеры;
- программно переключаемая инфракрасная (или белая) подсветка окружающей среды в темное время суток;
- подсветка клавиатуры и считывателя в темное время суток;
- отзвон жильцу на ПА при открывании двери подъезда электронным ключом, записанным на его квартиру;
- защита от подбора кодов и паролей.

4.2 Функции обслуживания:

• программирование ограниченного количества параметров конфигурации непосредственно с клавиатуры БВ (раздел 12 настоящего РЭ);

- защита от несанкционированного конфигурирования и кражи БВ паролем установщика;
- использование индивидуального пароля администратора для смены пароля установщика;
- применение 10 пар секретных паролей администратора и установщика для санкционированной смены обслуживающей организации;
- программное отключение отдельных абонентов с клавиатуры БВ;
- управление коммутаторами ПА по интерфейсу LU;
- параллельное включение до 3 БВ с арбитражем по сигналу SEL;
- совместная работа с ПК серии SC305;
- возможность управления подсветкой автоматически или вручную.

# **6. ОБЩИЕ ТЕХНИЧЕСКИЕ ХАРАКТЕРИСТИКИ**

<span id="page-8-0"></span>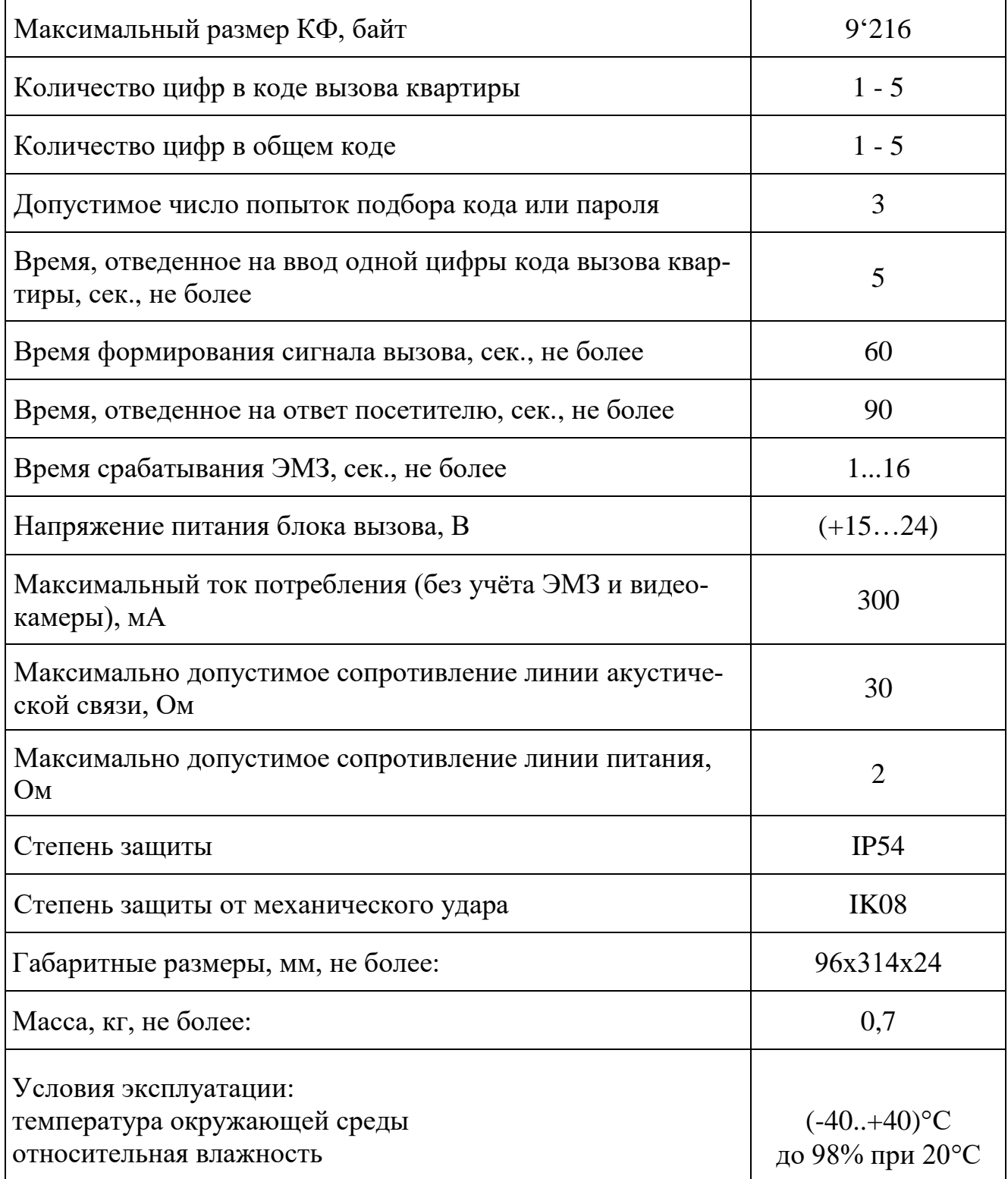

# **Видеоканал БВ DPU5000-KEDC (аналоговая камера)**

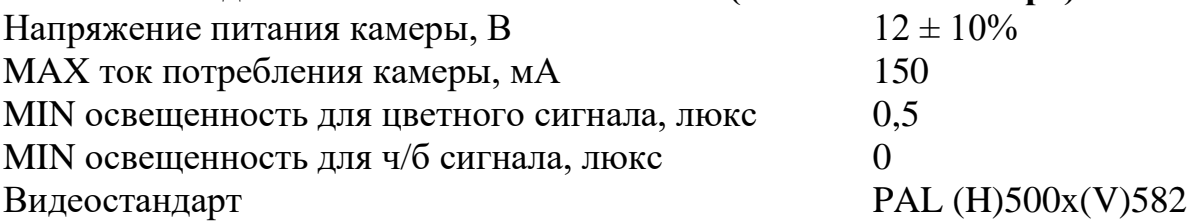

# **Видеоканал БВ DPU5000-KEDC-IP (IP камера)**

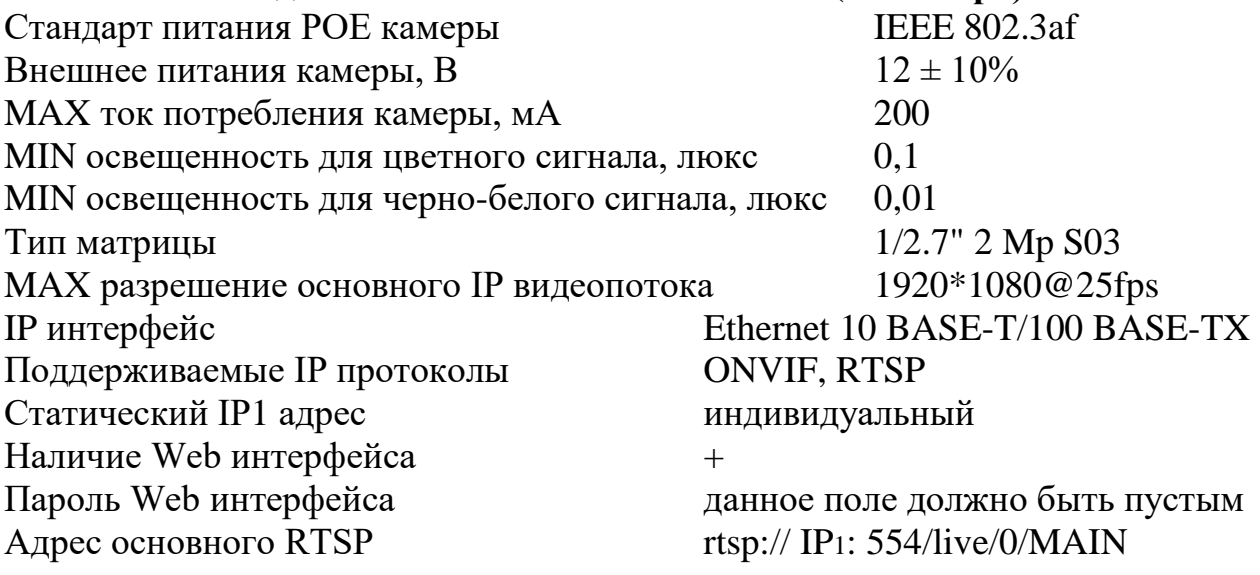

# **Видеоканал БВ DPU5000-KEDC-T/IP-CVBS (IP+аналог камера)**

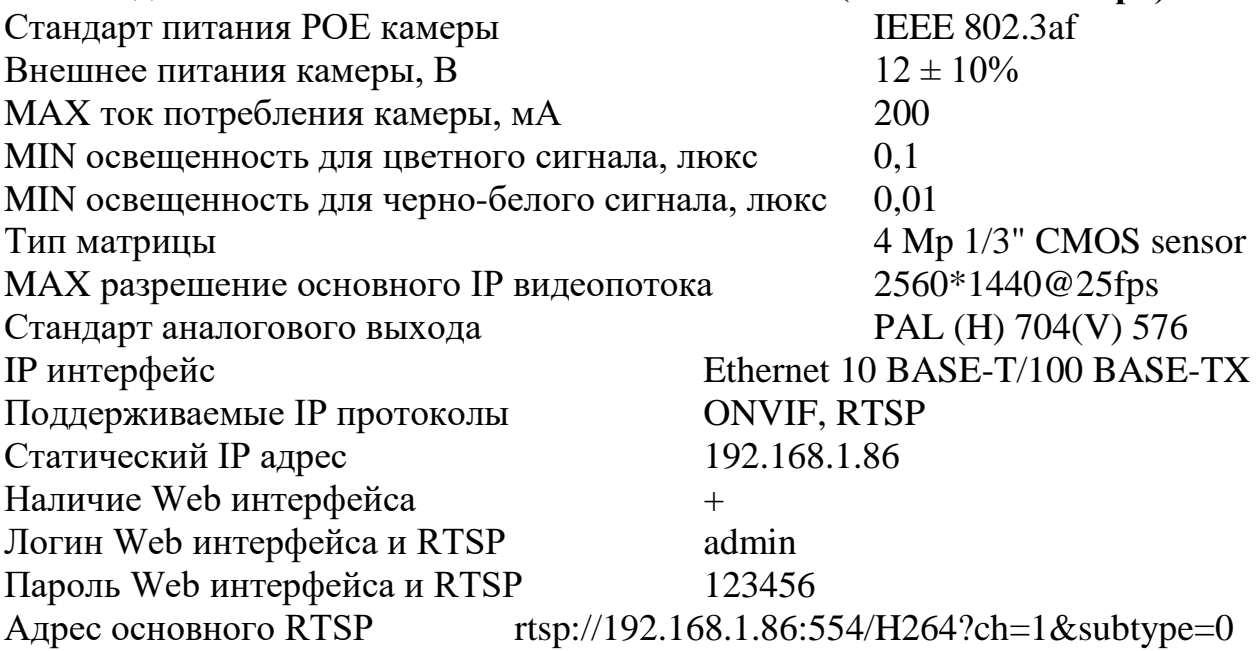

1

 $1$  Равен IP адресу камеры

# <span id="page-10-0"></span>**7. КОНСТРУКТИВНОЕ ИСПОЛНЕНИЕ БЛОКА ВЫЗОВА**

БВ имеет конструктивное исполнение со следующими свойствами:

- корпус выполнен из алюминиевого сплава;
- цифровой индикатор и ИК подсветка защищены ударопрочным стеклом;
- динамик защищен решеткой лицевой панели;
- микрофон и антенна считывателя брелоков защищены кожухом из ударопрочного пластика.

Внешний вид БВ со стороны лицевой панели приведен на рисунке 2.

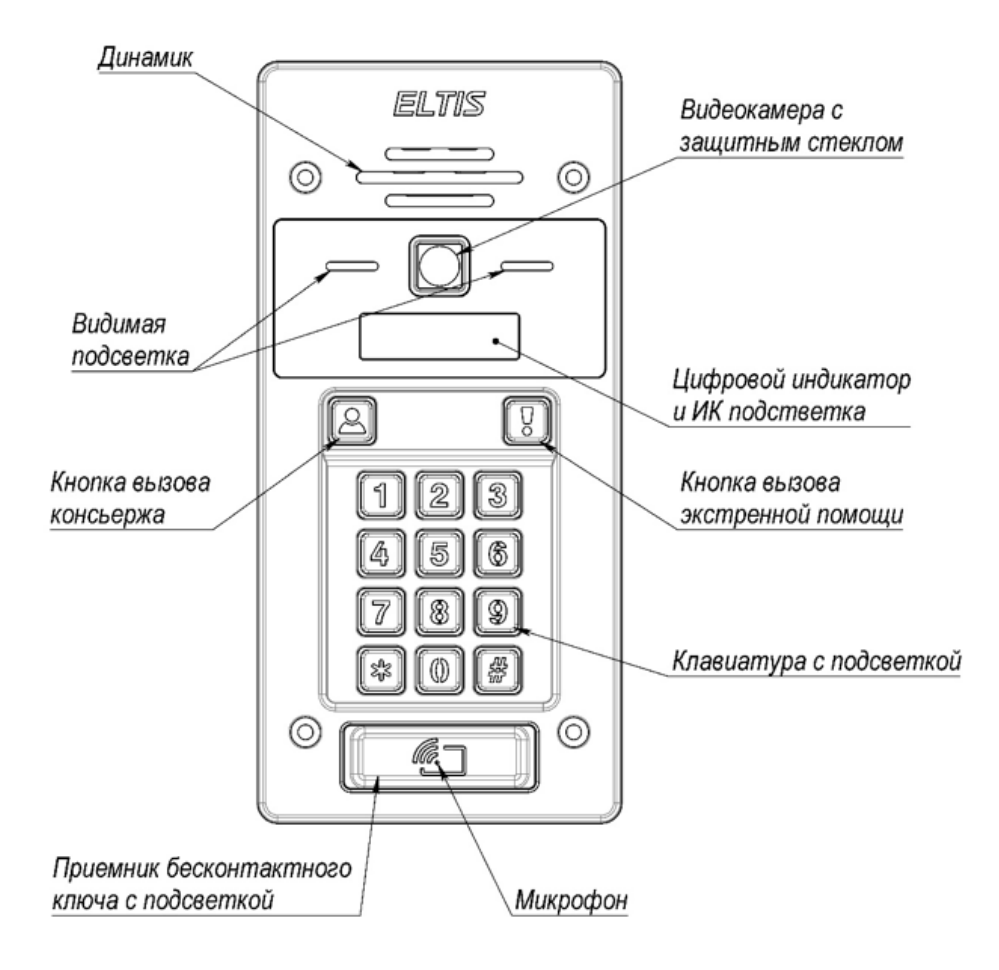

Рис.2 Внешний вид БВ со стороны лицевой панели

На лицевой панели БВ расположены: цифровая 12 кнопочная клавиатура, кнопка вызова консьержа и кнопка экстренной службы<sup>1</sup>, приёмник бесконтактного электронного ключа, цифровой индикатор, ИК и видимая подсветка, решетка динамика, окно видеокамеры и отверстие микрофона.

С тыльной стороны БВ выходят 2 группы клемм, на которых установлены наклейки с наименованием сигнала каждого провода (рис. 3). Эти кабели предназначены для подключения БВ к домофонному комплексу.

<sup>1</sup> <sup>1</sup> Не работает в БВ версии ПО 0024

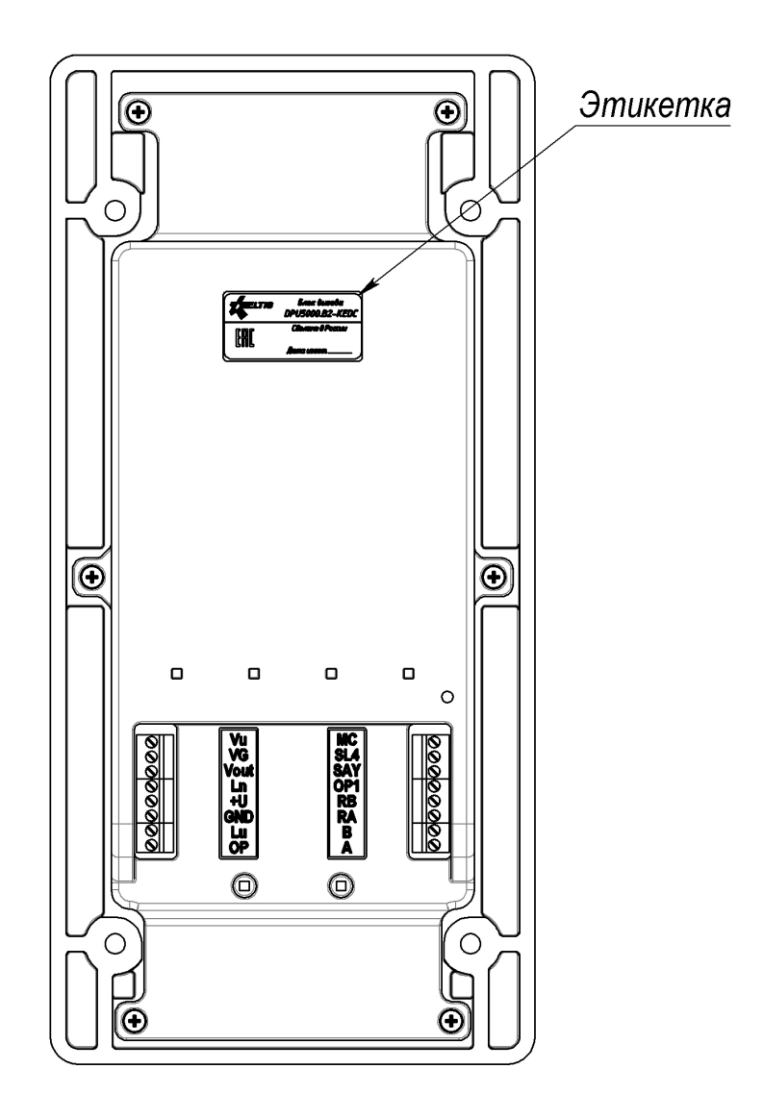

Рис.3 Внешний вид DPU5000-KEDC со стороны задней крышки Описание присоединительных контактов блока вызова:

# *Клеммы №1 (Вид А, рис.3)*:

- VU напряжения питания видеокамеры;
- VG общий провод видеокамеры;
- VO выход видеосигнала;
- LN дуплексная аудиосвязь;
- +U напряжения питания БВ;
- GND общий провод БВ (кроме видеокамеры);
- LU выход интерфейса управления коммутаторами ПА.
- OP выход управления замком / вход кнопки выхода;

# *Клеммы №2(Вид Б, рис.3)*:

- МС вход для подключения датчика состояния двери;
- SEL используется при подключении параллельно нескольких БВ для определения занятости разговорного тракта.
- SAY вход для перевода БВ в режим разговора по инициативе консьержа;
- OP1 выход управления вторым замком / вход кнопки выхода;
- RB согласующий оконечный резистор управляющего интерфейса (в автономном режиме **не задействован**);
- RA согласующий оконечный резистор управляющего интерфейса (в автономном режиме **не задействован**);
- B отрицательный сигнал управляющего интерфейса (в автономном режиме **не задействован**);
- A положительный сигнал управляющего интерфейса (в автономном режиме **не задействован**).

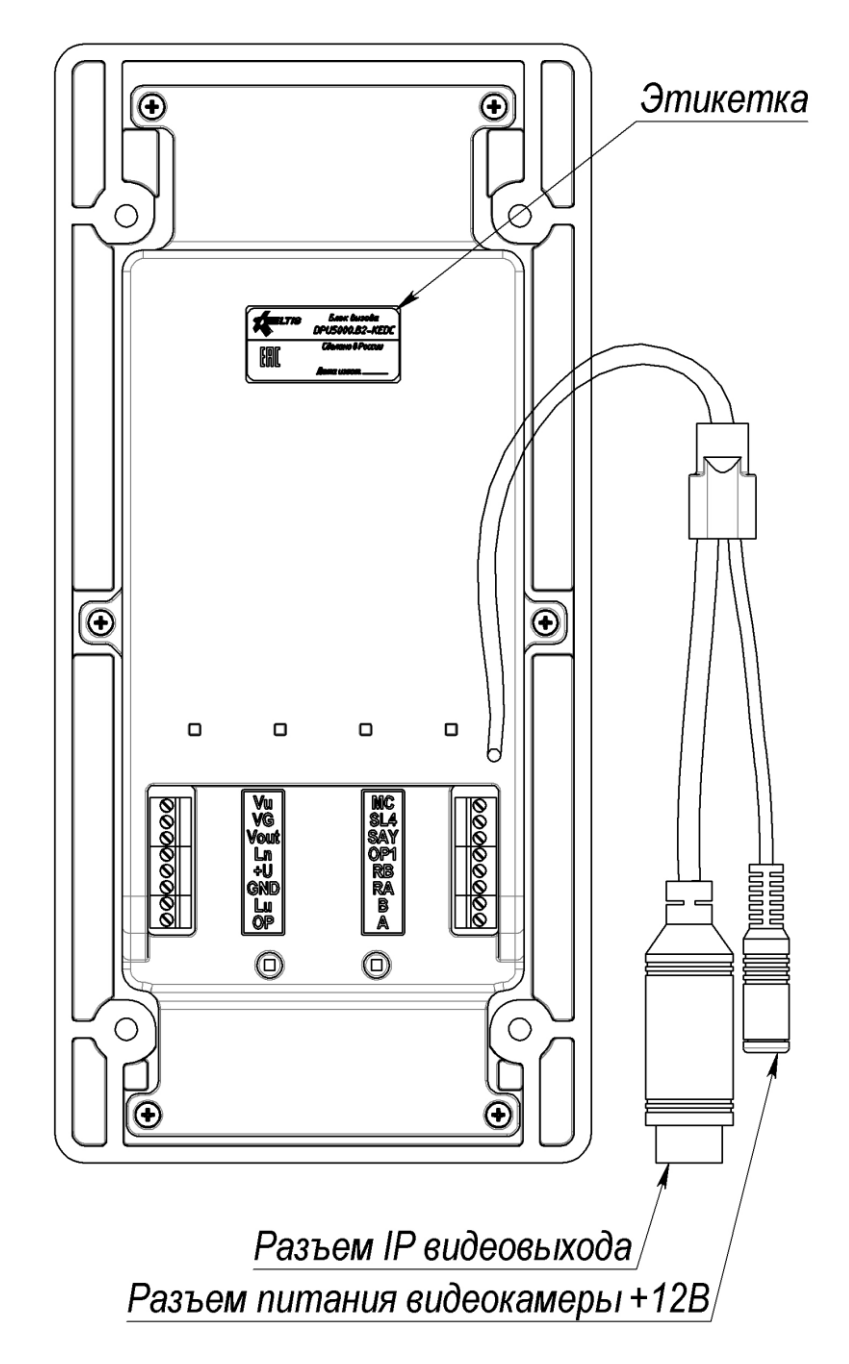

Рис.4 Внешний вид DPU5000-KED-IP со стороны задней крышки

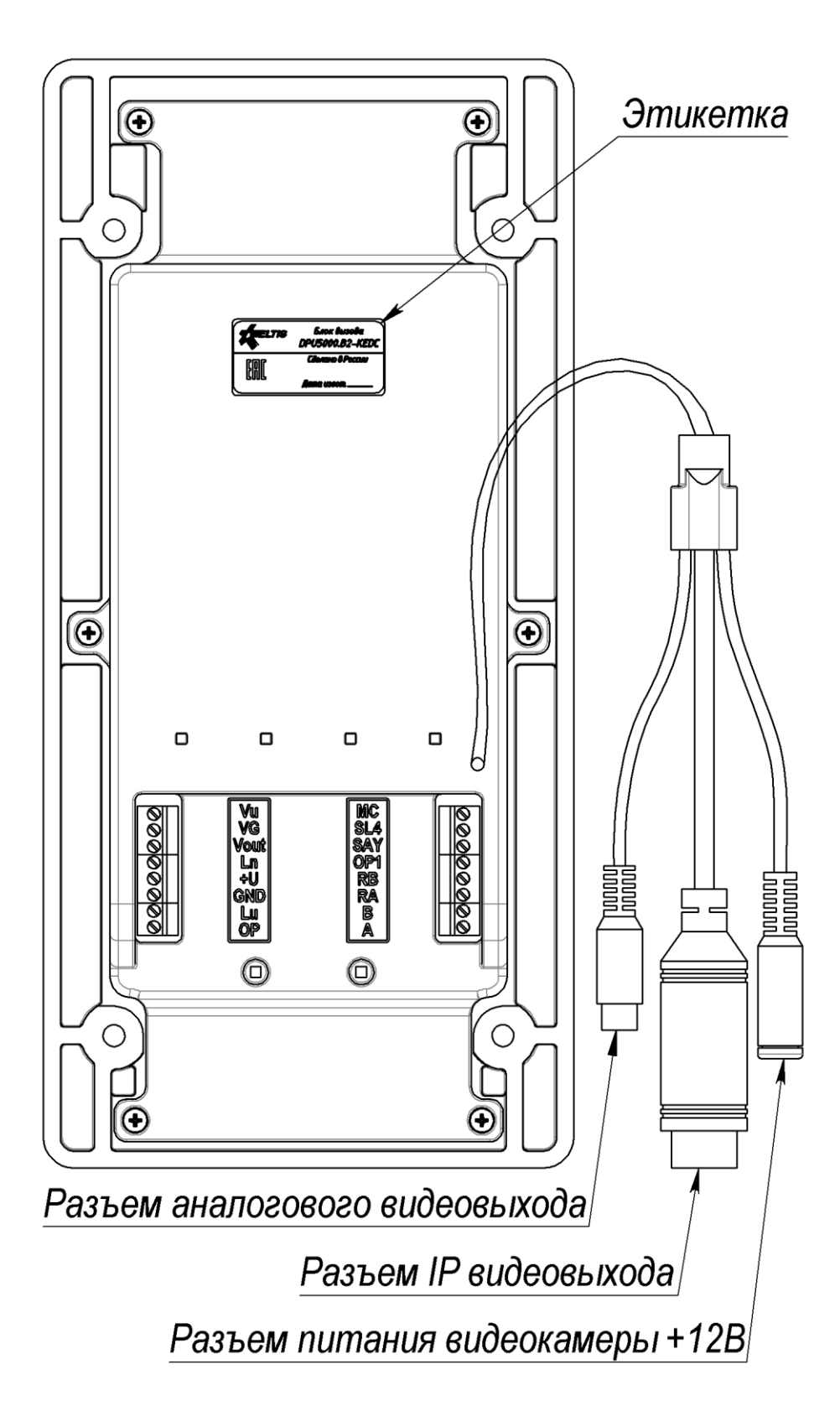

Рис.5 Внешний вид DPU5000-KEDC-T/IP-CVBS со стороны задней крышки

## **8. СОСТАВ БЛОКА ВЫЗОВА**

<span id="page-14-0"></span>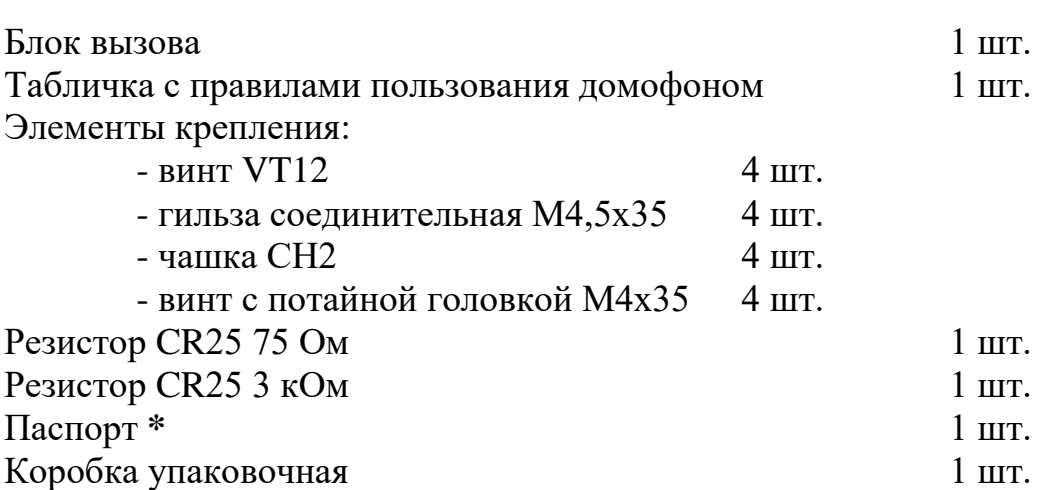

В комплект поставки БВ входят:

## *Примечание*:

- 1. Резисторы 75 Ом и 3кОм в комплект поставки DPU5000-KEDC-IP не входят.
- 2. **Руководство по эксплуатации** поставляется на партию устройств или заказчик может самостоятельно загрузить его с сайта компании: [www.eltis.com.](http://www.eltis.com/)
- **\*) Паспорт на изделие** может не входить в комплект поставки. В этом случае паспорт можно скачать с сайта производителя [\(www.eltis.com\)](http://www.eltis.com/), который размещён разделе:«*Продукция*» / «*Группы продукции*» [\(https://www.eltis.com/catalog/\)](https://www.eltis.com/catalog/).

Необходимо выбрать соответствующую группу и открыть страницу с описанием нужного изделия. Паспорт в формате \*.pdf располагается на этой странице в подразделе: «*Дополнительная информация*».

# 9. РАБОТА БЛОКА ВЫЗОВА

<span id="page-15-0"></span>При подаче питающего напряжения на БВ сначала на индикаторе отображается версия его постоянной части программы:

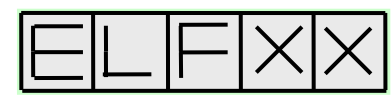

где XX - номер версии постоянной части программы.

На смену версии постоянной части программы кратковременно появятся следующая индикация:

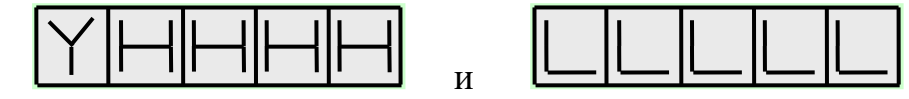

где Y - буква латинского алфавита от а до ј:

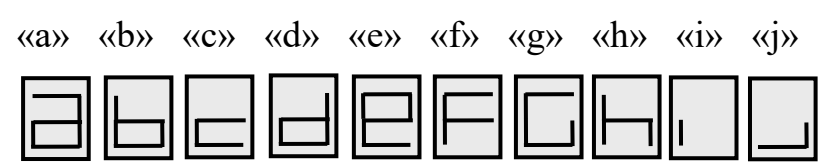

НННН и LLLLL соответственно старшая и младшая часть серийного номера БВ. В зависимости от значения буквы действует соответствующая пара секретных паролей.

Затем на индикаторе отобразится версия переменной части программы БB:

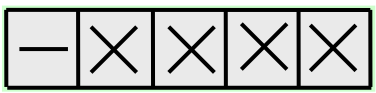

где XXXX - номер версии переменной части программы.

После этого индикатор погаснет - БВ перешел в рабочий (дежурный) режим.

В дежурном режиме при работе с клавиатурой БВ возможны следуюшие основные действия:

- набор кода вызова квартиры;
- набор общего кода открывания двери;
- вызов консьержа;
- вход в режим программирования.

Любая набранная числовая последовательность после нажатия клавиши «\*» воспринимается БВ как код вызова квартиры. Если после окончания ввода кода вызова не нажать клавишу «\*», то по истечении 5 секунд БВ автоматически имитирует нажатие кнопки «\*» - произойдет автоввод набранного кода.

При наличии такого кода вызова в памяти БВ происходит соединение с соответствующей квартирой. При отсутствии такого кода в памяти БВ издает звуковой сигнал и индицирует ошибку:

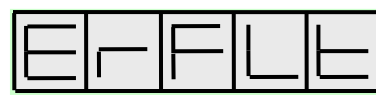

после чего переходит в дежурный режим.

После коммутации с вызванной квартирой БВ тестирует звуковой канал на подключение ПА и при его наличии переходит к вызову квартиры. Если в результате теста выявилось отсутствие ПА или неисправность линии связи, БВ издает звуковой сигнал и индицирует ошибку:

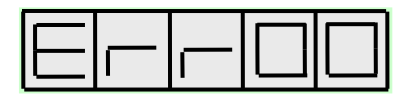

после чего переходит в дежурный режим.

Вызов квартиры сопровождается двухтональным сигналом вызова в динамике и индикацией:

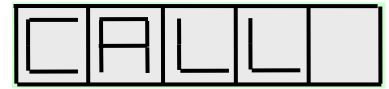

После поднятия абонентом трубки ПА, БВ переходит в дуплексный разговорный режим, что подтверждается индикацией:

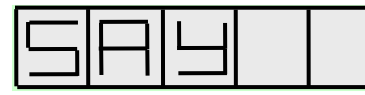

Если в течение 60 секунд абонент не снял трубку ПА или посетитель решил прервать вызов нажатием «#», вызов заканчивается и БВ переходит в дежурный режим. В разговорном режиме возможно открывание абонентом двери путем кратковременного нажатия кнопки на ПА. Разговор прекращается после укладывания абонентом трубки ПА на рычаг, либо через 90 сек., либо после нажатия кнопки «#» на БВ.

Вызов консьержа является частным случаем вызова квартиры. Для этого необходимо нажать кнопку вызова консьержа на лицевой панели БВ.

Набор общего кода открывания начинается с нажатия на клавиатуре БВ кнопки «\*». На индикаторе появится слайд:

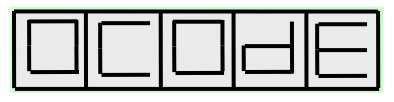

После набора правильного кода, содержащего 5 цифр, нажимают «\*». БВ формирует звуковой сигнал «Входите» синхронно с появлением на индикаторе сообщения:

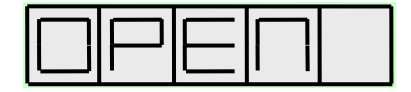

после чего разблокирует электромагнитный замок.

В каждый блок вызова может быть запрограммировано до 10 кодов открытия основного замка и до 10 кодов открытия для дополнительного.

При неправильном наборе кода на индикаторе остается слайд:

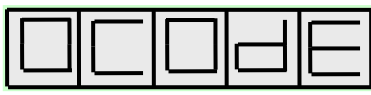

После 3-х подряд попыток ввода неправильного кода на 5 минут блокируется открывание двери общим кодом, которое при следующих, даже правильных наборах общего кода открывания двери, сопровождается звуковой индикацией и появлением на индикаторе слайда:

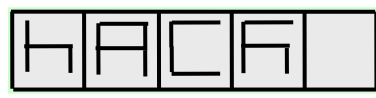

Открывание замка возможно также с помощью бесконтактного электронного ключа EMF.

*Внимание! Ключ EMF необходимо поднести к считывателю и удерживать до тех пор, пока дверь либо откроется, либо БВ выдаст ошибку с номером, по которому можно уточнить причину отказа в открывании двери (не более 1,5сек.). Запрещается в это время перемещать ключ относительно считывателя. Требование корректного прикладывания ключа к считывателю вызвано повышенной безопасностью к применению клонов ключей.*

При открывании двери БВ формирует звуковой сигнал синхронно с появлением на индикаторе сообщения:

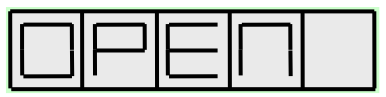

после чего разблокирует электромагнитный замок.

Основные коды ошибок при прикладывании ключа:

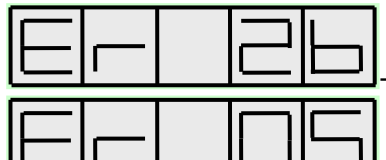

- ключ преждевременно убран от считывателя

- ключ не записан, или это ключ не стандарта EMF, или ключ записан на другой объект с другим кодом безопасности

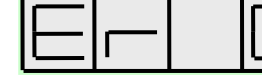

- ошибка контрольной суммы в ключе

При появлении на индикаторе данной ошибки необходимо запустить АРМ AWS EM-1 удалить данный ключ, пользуясь формой «**Ключи и карты**» АРМа, а затем записать его в нужную квартиру. Для этого необходимо пользоваться руководством оператора АРМ AWS EM-1.

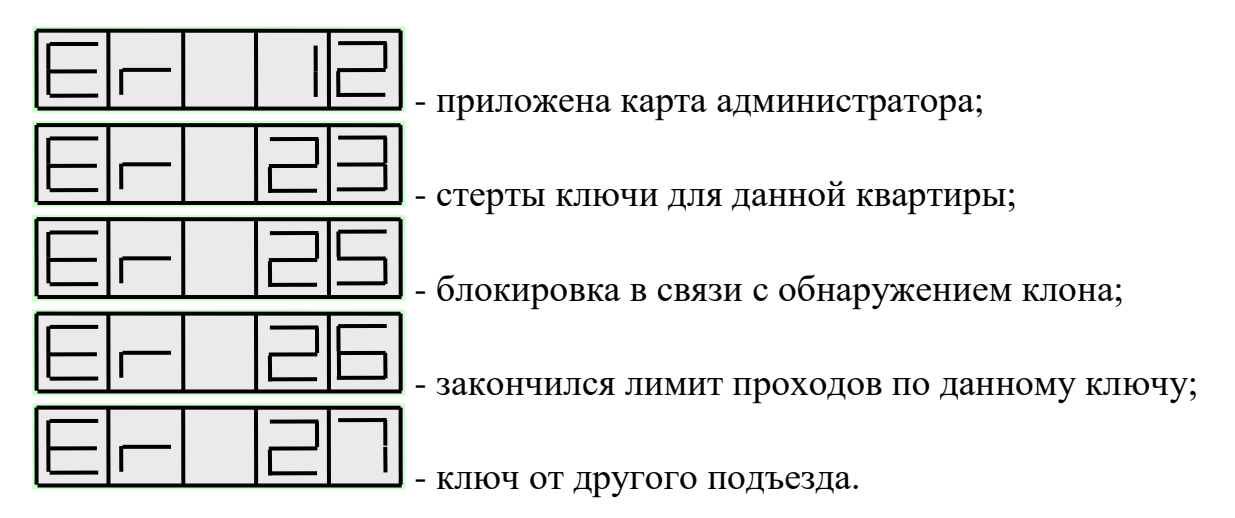

Индикация кодов ошибок сопровождается звуковой сигнализацией.

БВ никак не реагирует на поднесенный ключ (отсутствие индикации и звуковой сигнализации) только в том случае, когда он не считывается. Если открывание ключом заблокировано программно – при его прикладывании возникает звуковой сигнал, но никаких ошибок не выдается на индикатор и открытия двери не происходит.

В случае индикации любой из этих ошибок, кроме первой и последней, возможно перезаписать ключ при помощи АРМа путем стирания с последующей записью.

При разрешении отзвонки, в квартире, к которой приписан прикладываемый ключ, раздается звуковая сигнализация, состоящая из двух последовательных сигналов.

## *Примечание*:

В том случае, когда БВ используется в автономном режиме и задействована линия «SEL», может возникнуть ситуация, когда при вызове абонента посетителем, на экране индикатора появится слайд:

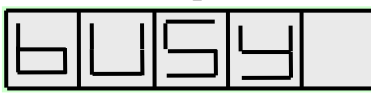

Это говорит о том, что разговорная линия занята другим БВ, параллельно подключенным к данному БВ (см. рис.6а).

# **10. УКАЗАНИЯ МЕР БЕЗОПАСНОСТИ**

## <span id="page-18-0"></span>**ВНИМАНИЕ!**

- При работающей системе в блоке питания имеется опасное для жизни напряжение - 220В.
- Все монтажные и профилактические работы необходимо производить при отключенной от сети вилке блока питания.

## **11. ПОРЯДОК УСТАНОВКИ**

#### **Общие требования к установке домофонного комплекса**

<span id="page-19-0"></span>Перед установкой и монтажом внимательно изучите порядок установки и монтажные схемы соединения. Невыполнение приведенных ниже требований может привести к нестабильной работе устройства и к его выходу из строя.

Монтаж всех блоков должен производиться в обесточенном состоянии. При подключении к блокам системы соединительных проводов необходимо обеспечить качественную скрутку оголенных концов проводов и хороший контакт в клеммных колодках.

При монтаже необходимо строго соблюдать правильность подключения всех кабелей. Любая ошибка может привести к выходу из строя какоголибо из блоков. Перед первым включением необходимо убедиться **в отсутствии коротких замыканий в кабелях связи.**

*Внимание!* В данном разделе РЭ описаны требования по установке оборудования домофонного комплекса при использовании БВ в автономном режиме. Требования по монтажу БВ в составе сетевого комплекса ELTIS5000 описаны в РЭ на БВ для сетевого домофонного комплекса.

#### **Установка и монтаж блока вызова**

Для уменьшения вредного влияния климатических факторов рекомендуется защищать БВ от прямого воздействия атмосферных осадков. Это увеличивает надежность работы системы и продлевает срок службы БВ.

БВ устанавливается на дверь.

БВ имеет маркированные клеммные колодки для его подключения в составе домофонного комплекса.

Схема подключения DPU5000-KEDC приведена на рис. 6а, 6б.

Схема подключения DPU5000-KEDC-IP приведена на рис.7.

Подключение видео тракта DPU5000-KEDC-T/IP-CVBS показано на рис.8. Остальные соединения аналогичны приведённым на предыдущих схемах.

Монтаж соединений БВ в АДК возможен любым кабелем, удовлетворяющим требованиям по сопротивлению линии, но для исключения наводок на разговорную линию, а также для обеспечения устойчивой и надежной работы системы в сложном электромагнитном окружении рекомендуется использовать экранированный кабель, например, кабель серии SAS фирмы Ramcro или аналогичный. Экран кабеля при этом подключается к клемме "GND" блока вызова.

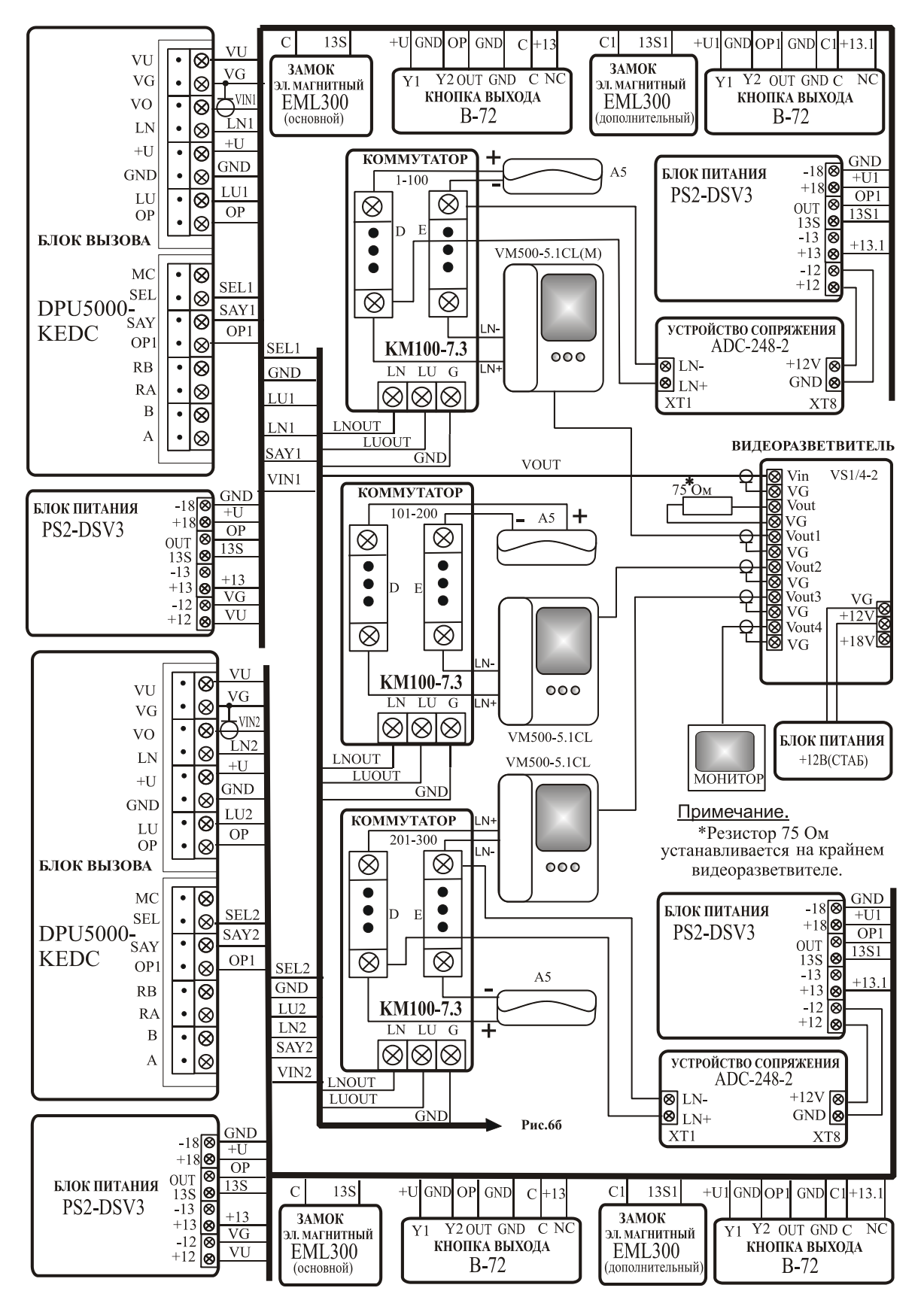

Рис.6а Пример схемы подключения DPU5000-KEDC в автономном режиме в составе домофонного комплекса (аналог ELTIS303).

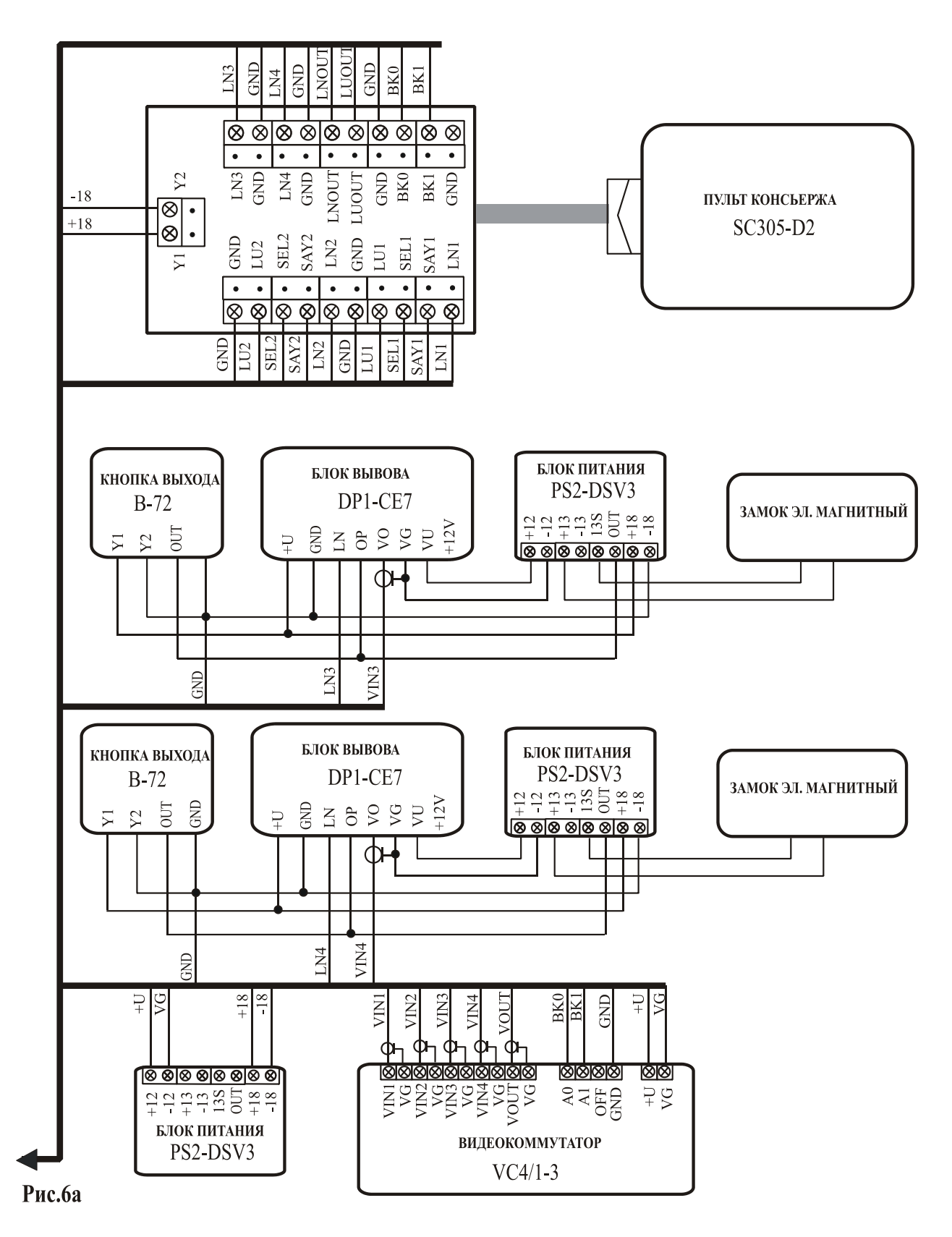

Рис.6б Пример схемы подключения DPU5000-KEDC в автономном режиме в составе домофонного комплекса (аналог ELTIS303).

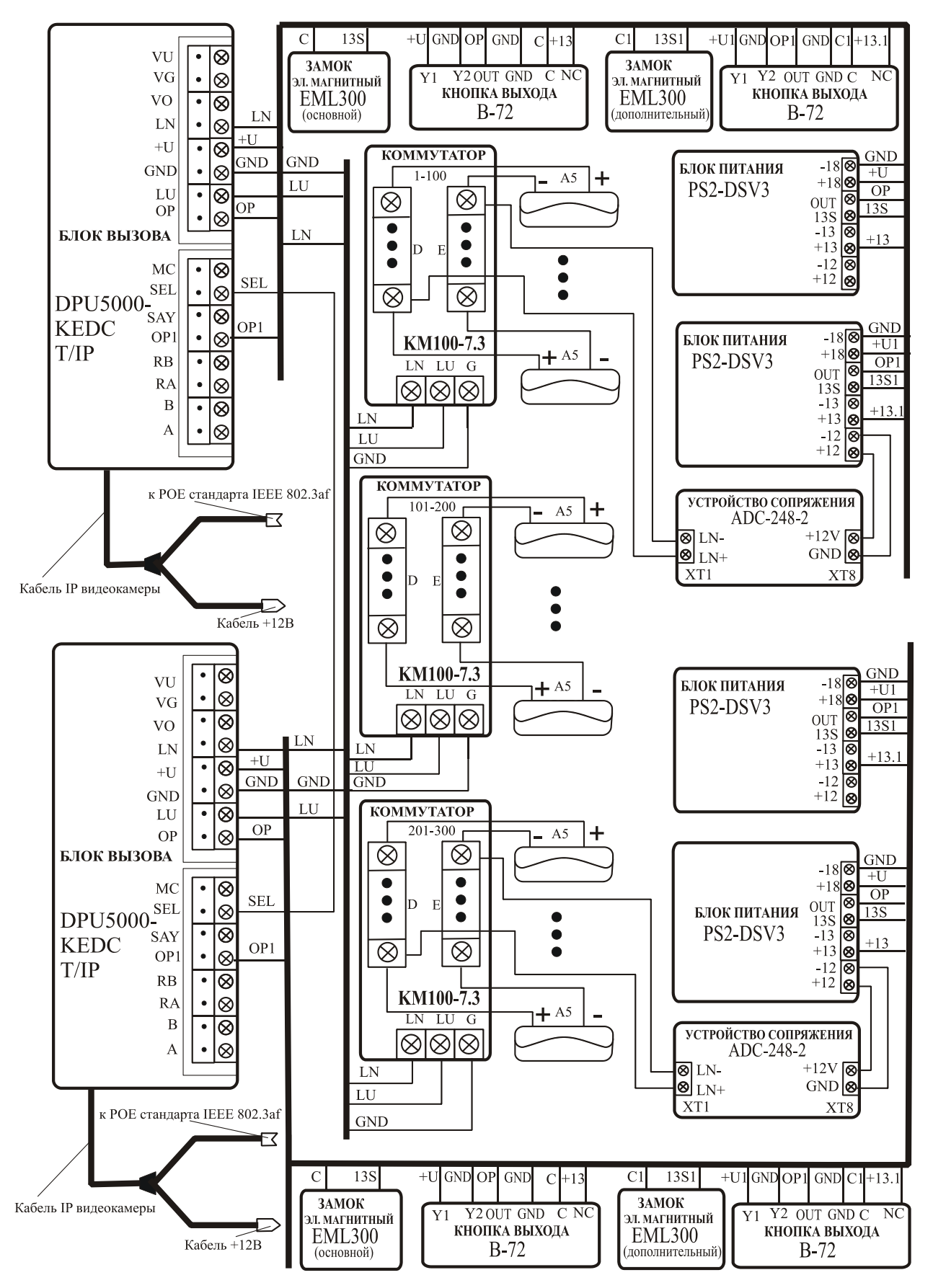

Рис.7 Пример схемы подключения DPU5000 –KEDC-IP в автономном режиме в составе домофонного комплекса (аналог ELTIS303).

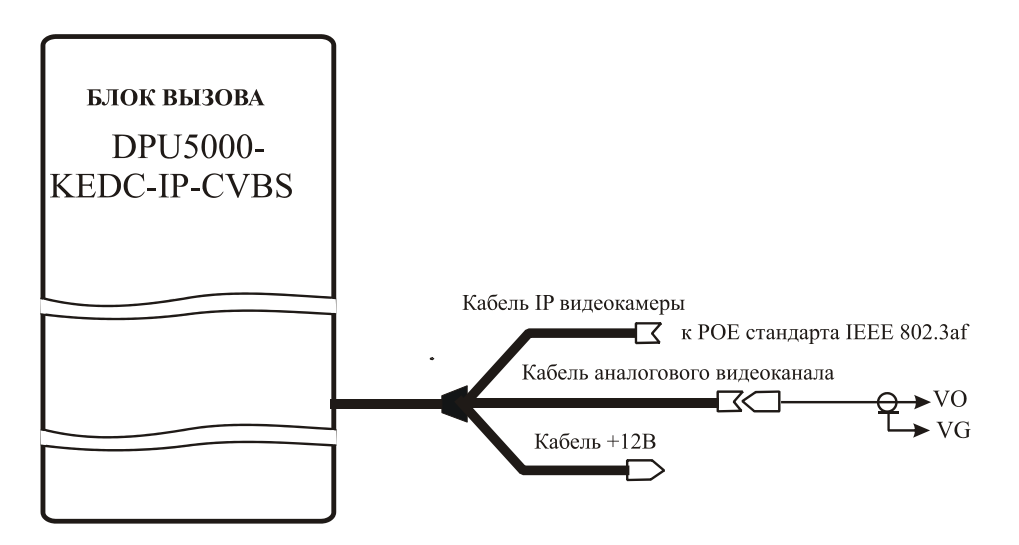

Схема подключения видео с помощью РОЕ стандарта IEEE 802.3af

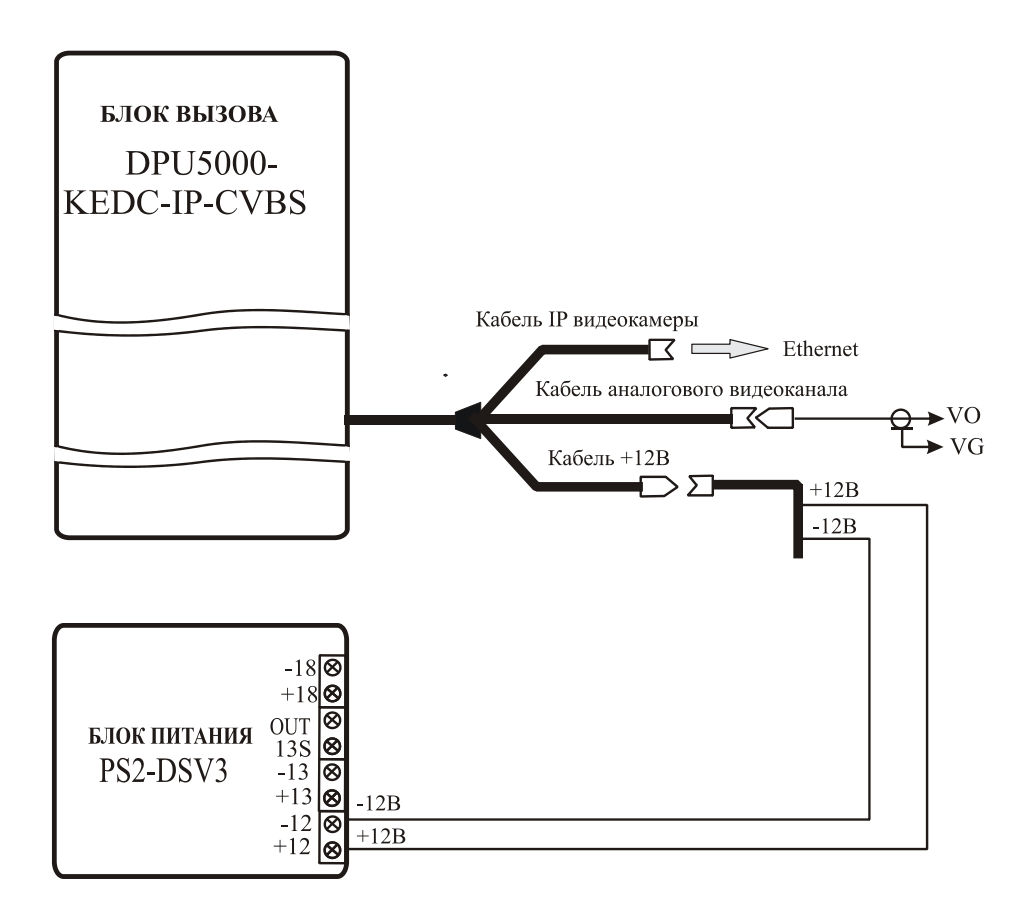

Схема подключения видеотракта к блоку питания +12В

# Рис.8 Варианты подключения видеотракта DPU5000-KEDC-T/IP-CVBS

Для подключения видеокамеры (рис.6а) необходимо использовать отдельный выход блока питания с напряжением +12 В. Выходной видеосигнал подается по коаксиальному кабелю с волновым сопротивлением 75 Ом. Омическое сопротивление коаксиального кабеля не должно превышать 30 Ом. Экран кабеля подключается к проводу "VG" блока вызова.

На рис.9 показана схема подключения БВ в составе АДК с этажными коммутаторами.

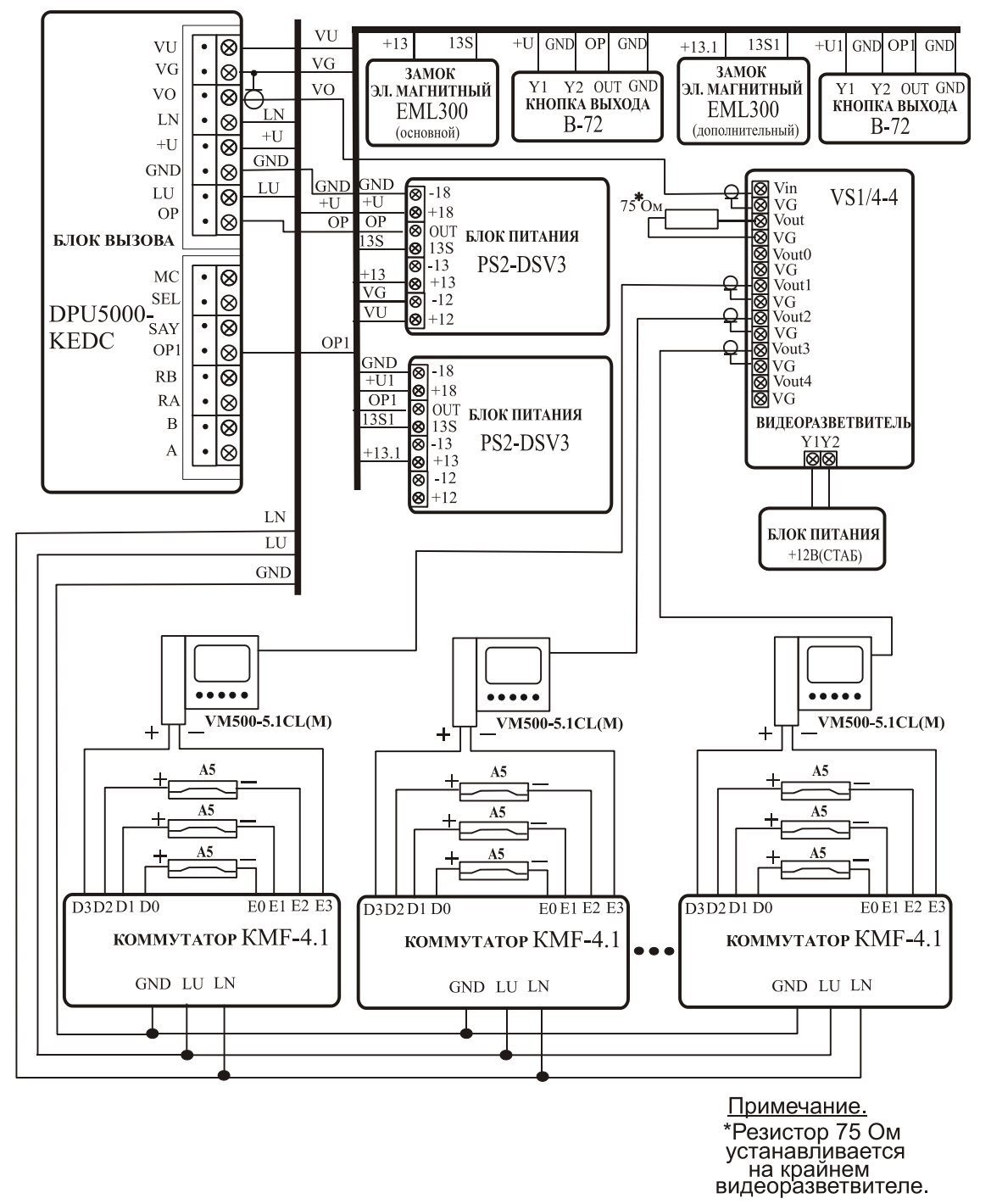

Рис.9 Пример схемы подключения DPU5000-KEDC в автономном режиме в составе домофонного комплекса с этажными коммутаторами

#### **Установка и монтаж блока питания**

Блок питания (БП) подключается к замку и БВ согласно приведенной монтажной схеме. БП имеет специальные клеммные колодки для подключения проводов с соответствующими обозначениями. Для подключения БП к сети 220 В **обязательно (!)** должна быть установлена розетка.

БП может быть установлен на стену или в распределительный щит на лестничной площадке (в отсек рядом с телефонным и телевизионным оборудованием).

БП рекомендуется размещать ближе к БВ, а монтаж осуществлять кабелем большого сечения (сопротивление одной жилы кабеля не должно превышать 2 Ом).

Невыполнение данных требований приводит к нестабильной работе домофонного комплекса.

#### **Установка и монтаж коммутаторов**

Коммутаторы могут быть установлены на стену, потолок или в распределительный щит на лестничной площадке. Их рекомендуется размещать ближе к ПА.

Сечение кабелей выбирается из условия обеспечения суммарного сопротивления от ПА до БВ не более 30 Ом. Это сопротивление является суммой сопротивлений проводов между клеммами LN блока вызова и коммутатора (R1), клеммой D коммутатора и клеммой «+» абонентского пульта (R2), клеммой «-» абонентского пульта и клеммой E коммутатора (R3), клеммами GND блока вызова и коммутатора (R4):

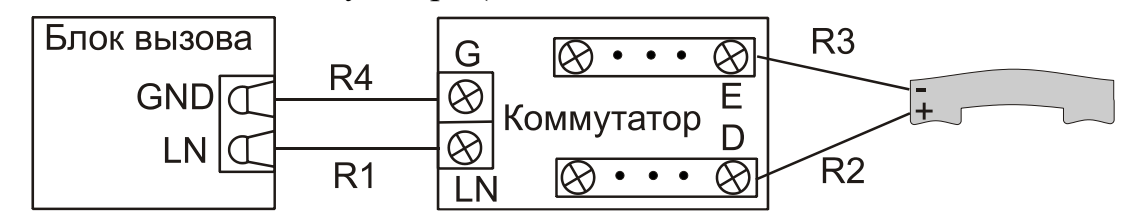

Сопротивление линии между клеммами LU блока вызова и коммутатора – не более 100 Ом.

Таким образом, при значительном удалении коммутатора от БВ, когда сопротивление линии LN превышает 30 Ом, достаточно увеличить сечение проводов, между клеммами LN и клеммами GND блока вызова и коммутатора.

Возможные варианты:

- использование кабеля с бóльшим числом жил, чем требуется, свободные жилы надо подключить к этим линиям;
- использование специального кабеля с разным сечением жил (например, SAC02500222GCAAB или аналогичным);

• параллельная прокладка двухжильного силового кабеля для LN и GND и провода для LU.

Монтаж соединений от координатно-матричного коммутатора до ПА рекомендуется производить с использованием коробок соединительных КС-4.1 или распределительных коробок (КРТН-10, КС-4 и т.п.). Коробки устанавливаются на каждом этаже. Соединение коммутатора с коробками выполняется 20 жильным кабелем (например, SAS2022GCAAA или аналогичным). Количество жил кабеля в зависимости от числа подключенных к коммутатору ПА можно уменьшить. Соединение от этажных коробок до ПА производится двужильным кабелем (например, SSS0222GCAAA, ТРП или аналогичным).

Число устанавливаемых коммутаторов зависит от количества квартир в подъезде. На представленном примере (рис.6а), используется три коммутатора КМ100-7.3, т.к. число квартир в подъезде больше 200, но не превышает 300.

#### **Установка и монтаж пультов абонентских**

ПА устанавливаются в любом удобном месте в квартирах.

ПА подключается к соответствующим проводам (клемма «+» ПА − к шине десятков D0..D9 коммутатора, клемма «-» − к шине единиц Е0..Е9 коммутатора). Схема соединений блоков комплекса приведена на рис. 6а.

#### **Монтаж ЭМЗ**

ЭМЗ подключается к БП и к БВ согласно схеме на рис.6а, 6б. Цепи коммутации ЭМЗ в БП содержат схему размагничивания.

**Для исключения взаимного влияния провода питания замка должны быть проложены отдельно от остальных цепей, соединяющих блоки домофона, кабелем большого сечения (сопротивление одной жилы кабеля не должно превышать 1 Ом). Длина кабеля питания должна быть не более 10 м, при сечении не менее 0,22 мм<sup>2</sup> . При необходимости установки замка на расстоянии более 10 м от БП необходимо использовать провод большего сечения.**

#### **Демонтаж блоков домофонного комплекса**

Перед началом демонтажа любого из блоков системы необходимо вынуть вилку БП из розетки. Отключить соединительные провода от клемм демонтируемого блока и изолировать оголенные концы проводов. Снять демонтируемый блок с его посадочного места.

#### **Проверка монтажа и включение домофонного комплекса**

После установки блоков и монтажа соединительных проводов необходимо проверить систему на отсутствие обрывов и замыканий между проводами, а также на правильность подключения проводов к соответствующим клеммам блоков.

Пуск системы осуществляется подключением вилок БП к розеткам.

На клеммах блоков в дежурном режиме должны быть следующие напряжения:

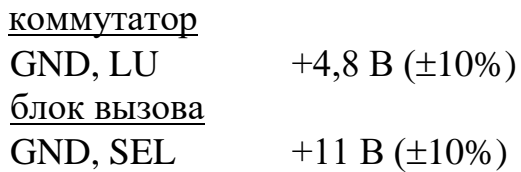

В таблицах 3, 4 и 5 представлены возможные варианты выборов сечения провода, типа кабеля и сопротивление 2-х проводной линии.

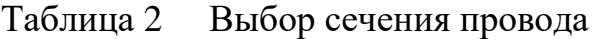

|                                              | допустимая длина кабеля |                         |         |         |                         |        |  |  |
|----------------------------------------------|-------------------------|-------------------------|---------|---------|-------------------------|--------|--|--|
| Соединение: аудио+управление                 | до 80м                  | до 150м                 | до 250м | до 400м |                         |        |  |  |
| БВ $\rightarrow$ коммутатор $\rightarrow$ ПА | $MM^2$                  | 0.12                    | 0,2     | 0,35    | $\bullet\bullet\bullet$ |        |  |  |
|                                              | $\varnothing$ mm        | 0,4                     | 0,5     | 0.64    | 0,8                     |        |  |  |
| Соединение: силовые цепи                     |                         | допустимая длина кабеля |         |         |                         |        |  |  |
|                                              |                         | до 15м                  | до 25м  | до 35м  | до 50м                  | до 60м |  |  |
| $EB \rightarrow$ замок                       | $MM2$                   | 0,35                    | 0,5     | 0,75    | 1,0                     | 1,6    |  |  |

Таблица 3 Выбор типа кабеля

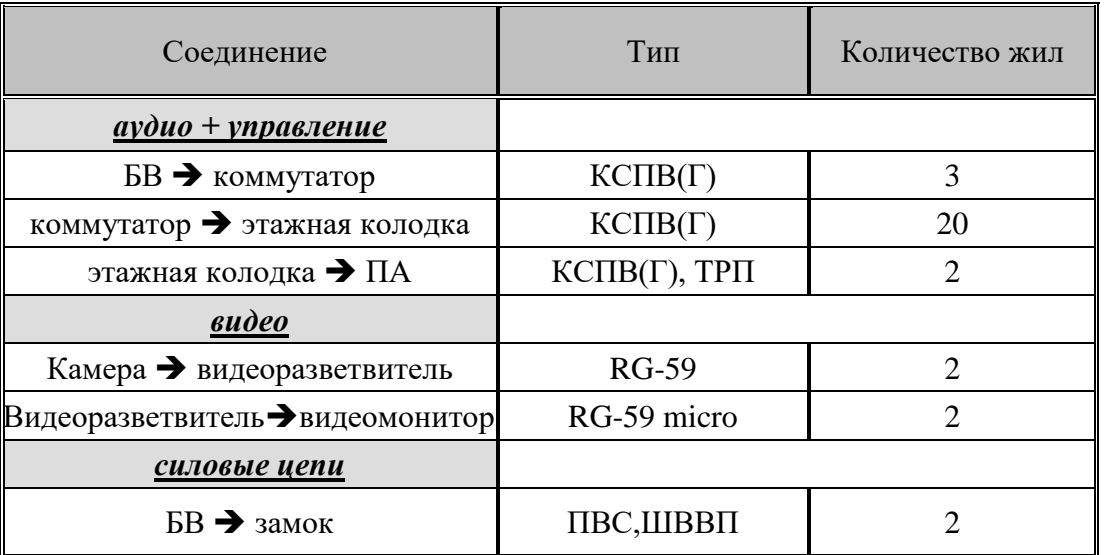

| Длина,<br>M | Диаметр,<br>MM                      | 1,2  | 1,1          | $\mathbf{1}$ | 0,8  | 0,67  | 0,5   | 0,4   | 0,31  | 0,25  | 0,2    |
|-------------|-------------------------------------|------|--------------|--------------|------|-------|-------|-------|-------|-------|--------|
|             | Сечение,<br>MM <sup>2</sup>         | 1,2  | $\mathbf{1}$ | 0,75         | 0,5  | 0,35  | 0,2   | 0,12  | 0,08  | 0,05  | 0,03   |
| 10          | $\sum_{i=1}^{N}$<br>сопростивление, | 0,3  | 0,4          | 0,5          | 0,7  | 1,0   | 1,8   | 2,9   | 4,4   | 7,0   | 11,7   |
| 20          |                                     | 0,6  | 0,7          | 0,9          | 1,4  | 2,0   | 3,5   | 5,8   | 8,8   | 14,0  | 23,3   |
| 50          |                                     | 1,5  | 1,8          | 2,3          | 3,5  | 5,0   | 8,8   | 14,6  | 21,9  | 35,0  | 58,3   |
| 75          |                                     | 2,2  | 2,6          | 3,5          | 5,3  | 7,5   | 13,1  | 21,9  | 32,8  | 52,5  | 87,5   |
| 100         |                                     | 2,9  | 3,5          | 4,7          | 7,0  | 10,0  | 17,5  | 29,2  | 43,8  | 70,0  | 116,7  |
| 150         |                                     | 4,4  | 5,3          | 7,0          | 10,5 | 15,0  | 26,3  | 43,8  | 65,6  | 105,0 | 175,0  |
| 200         |                                     | 5,8  | 7,0          | 9,3          | 14,0 | 20,0  | 35,0  | 58,3  | 87,5  | 140,0 | 233,3  |
| 250         |                                     | 7,3  | 8,8          | 11,7         | 17,5 | 25,0  | 43,8  | 72,9  | 109,4 | 175,0 | 291,7  |
| 300         |                                     | 8,8  | 10,5         | 14,0         | 21,0 | 30,0  | 52,5  | 87,5  | 131,3 | 210,0 | 350,0  |
| 350         |                                     | 10,2 | 12,3         | 16,3         | 24,5 | 35,0  | 61,3  | 102,1 | 153,1 | 245,0 | 408,3  |
| 400         |                                     | 11,7 | 14,0         | 18,7         | 28,0 | 40,0  | 70,0  | 116,7 | 175,0 | 280,0 | 466,7  |
| 500         |                                     | 14,6 | 17,5         | 23,3         | 35,0 | 50,0  | 87,5  | 145,8 | 218,8 | 350,0 | 583,3  |
| 600         |                                     | 17,5 | 21,0         | 28,0         | 42,0 | 60,0  | 105,0 | 175,0 | 262,5 | 420,0 | 700,0  |
| 750         |                                     | 21,9 | 26,3         | 35,0         | 52,5 | 75,0  | 131,3 | 218,8 | 328,1 | 525,0 | 875,0  |
| 1000        |                                     | 29,2 | 35,0         | 46,7         | 70,0 | 100,0 | 175,0 | 291,7 | 437,5 | 700,0 | 1166,7 |

Таблица 4 Сопротивление 2-х проводной линии (медная жила)

## 12. ПРОГРАММИРОВАНИЕ БЛОКА ВЫЗОВА

<span id="page-29-0"></span>Программирование БВ осуществляется непосредственно с клавиатуры БВ для автономного варианта (или с помощью APM Сервиса AWS EM-1 для сетевого применения, см. Часть 2 РЭ) с записью информации в постоянную энергонезависимую память БВ, которая сохраняется неограниченно долгое время при потере питания системой.

Программирование БВ с клавиатуры возможно администратором или установщиком (для программирования БВ монтажной организацией - установшиком).

Внимание! В данном разделе РЭ описано программирование параметров БВ при работе в автономном режиме, а также общих параметров для автономного и сетевого режима. Параметры БВ, которые устанавливаются только для сетевого варианта, описаны в разделе программирования Руководства по эксплуатации на сетевой домофонный комплекс (Часть 2).

Сводка программирования БВ представлена в таблице 5.

Таблица 5

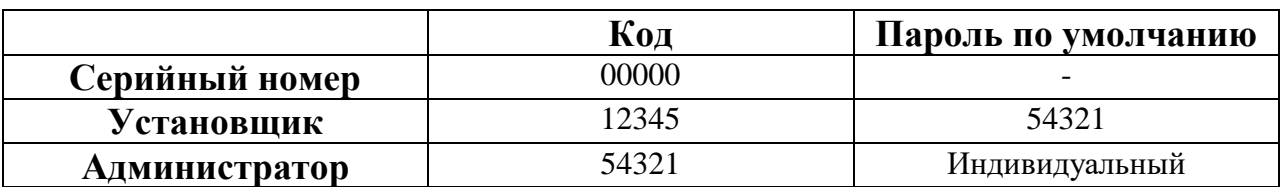

#### Режим программирования

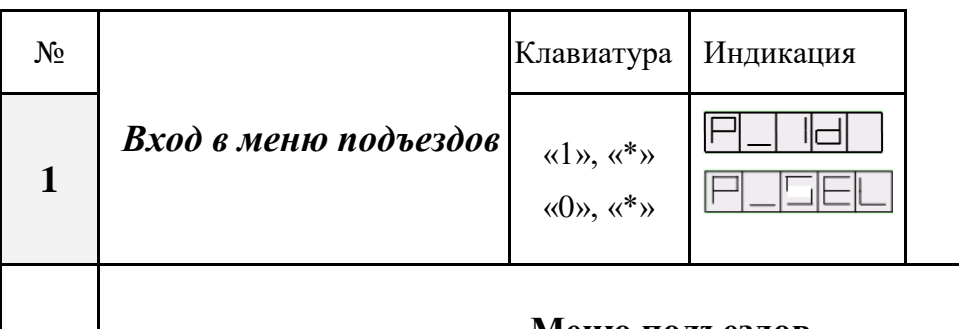

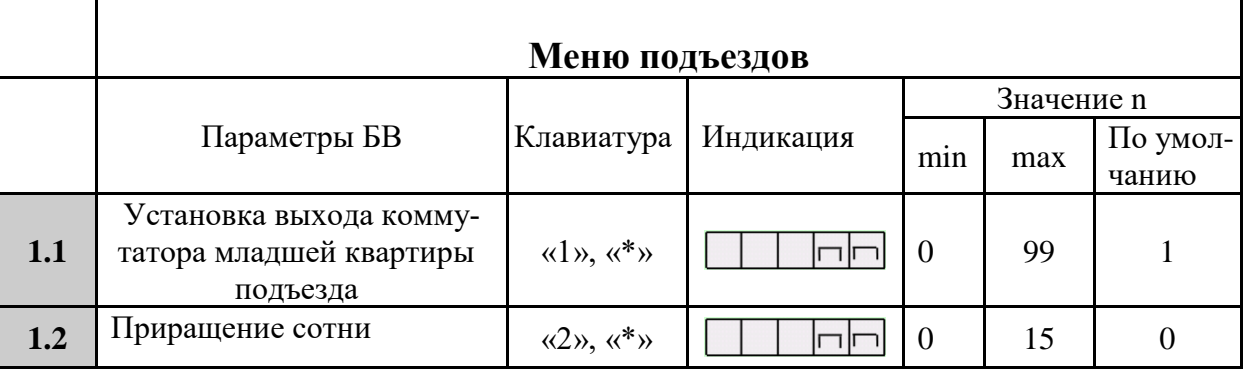

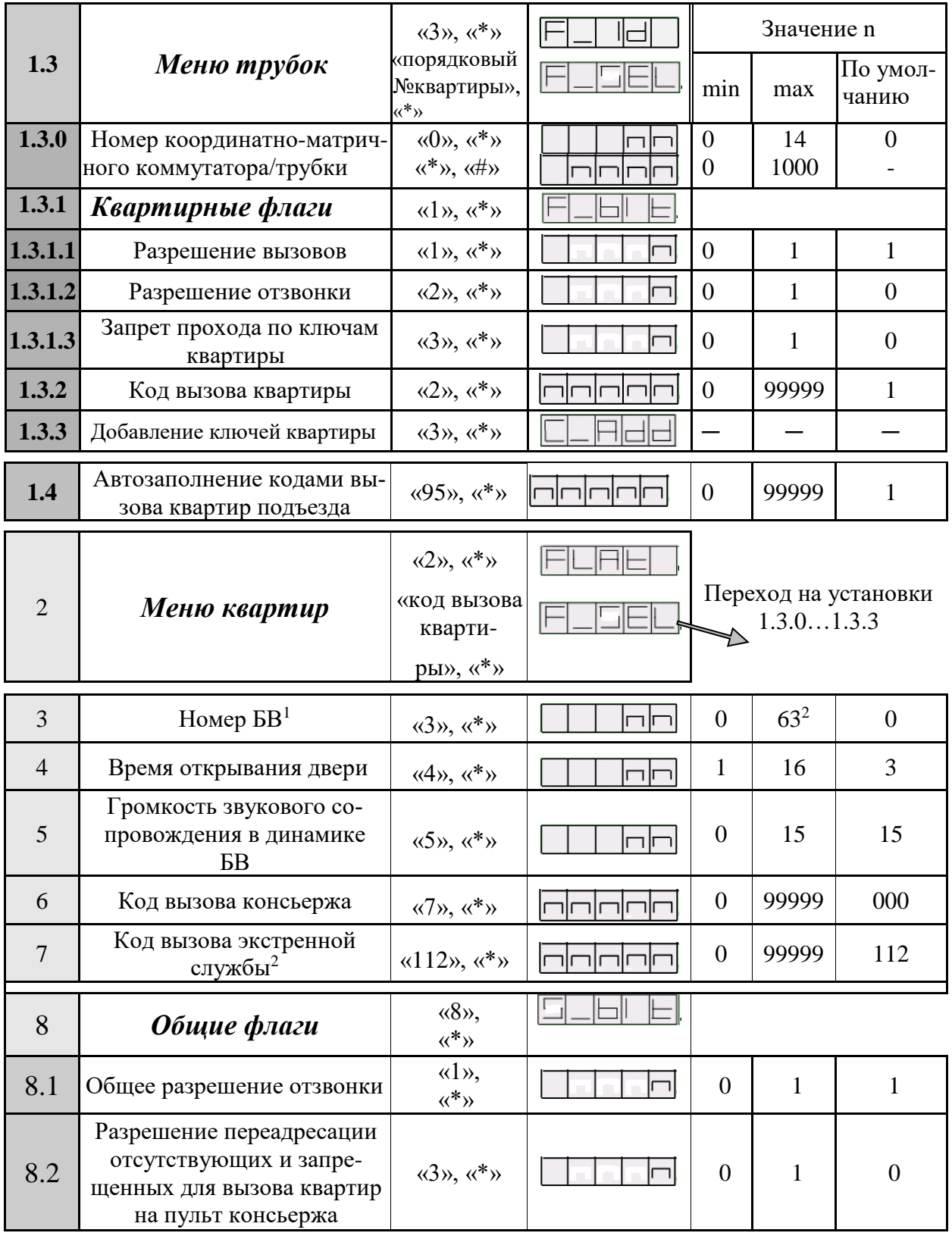

<u>.</u>

<sup>1</sup>Используется только при программировании СДК

<sup>&</sup>lt;sup>2</sup>Для версии ПО 0024

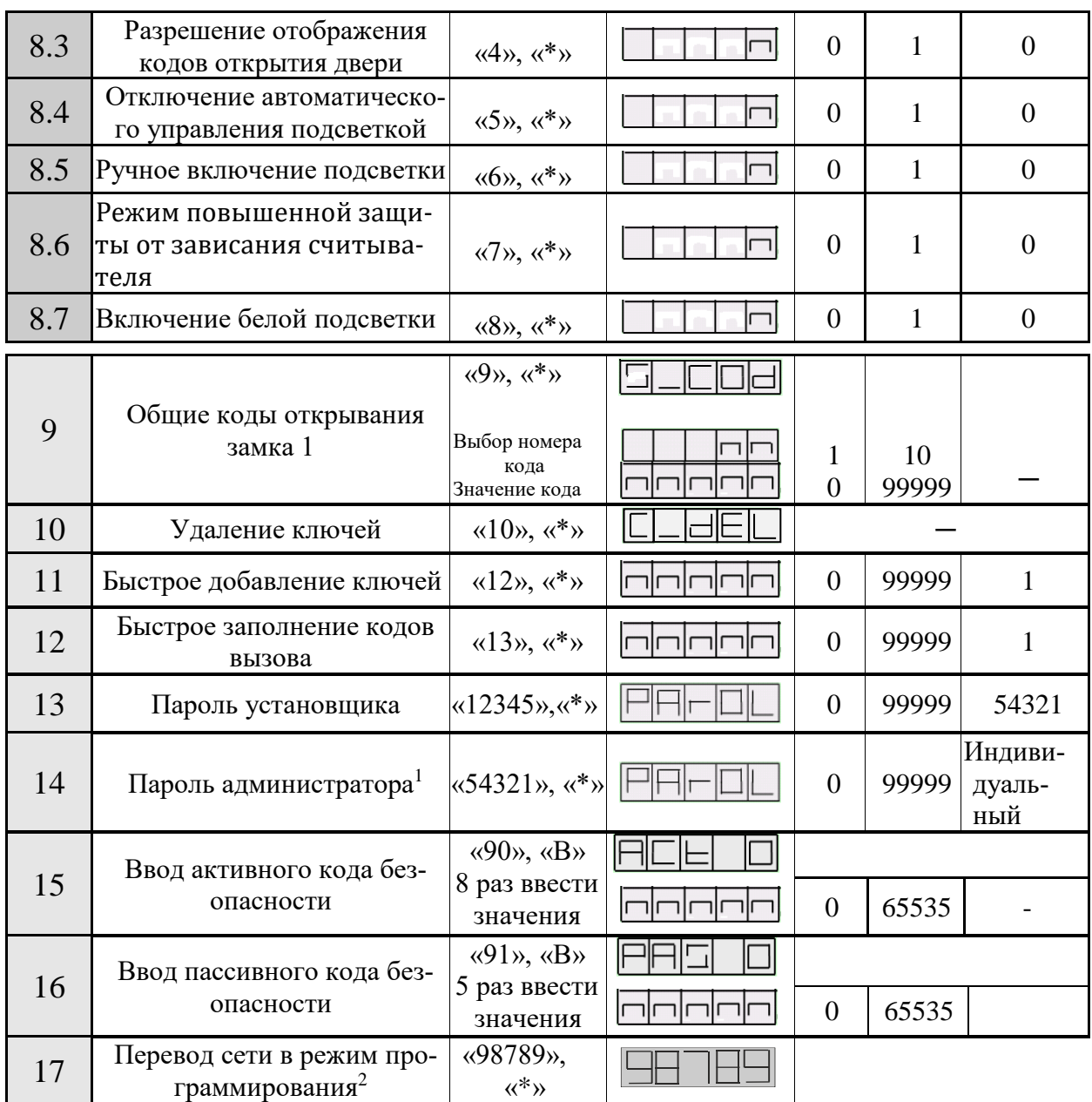

#### Режимы программирования БВ

Существует два режима программирования БВ - установщиком и администратором. Единственное их отличие заключается в невозможности редактировать пароль администратора установщиком.

#### Вход в режим программирования

• В течение 5 секунд трижды нажать в дежурном режиме на клавишу «#». На индикаторе БВ появится слайд:

<sup>&</sup>lt;sup>1</sup> Доступен для редактирования только администратору<br><sup>2</sup> Данная команда выполняется в случае применения БВ в составе СДК и <mark>только</mark> при подключенном к СДК компьютере с APM AWS EM-1.

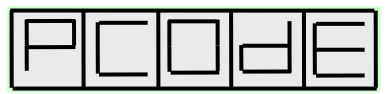

• Набрать на клавиатуре:

- «1», «2», «3», «4», «5» и «\*» - для режима установщика или

- «5», «4», «3», «2», «1» и «\*» - для режима администратора. На индикаторе БВ появится слайд:

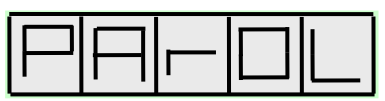

• Набрать на клавиатуре 5 цифр пароля установщика или пароля администратора, в зависимости от того, в каком режиме производится программирование. Если пароль введен неправильно, индикация не изменится. После 3-х подряд попыток ввода неправильного пароля на 5 минут режим программирования блокируется и любой последующий, даже правильный ввод пароля, игнорируется, что сопровождается звуковой индикацией и появлением на индикаторе слайда:

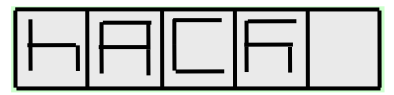

После набора правильного пароля, содержащего 5 цифр, нажимают «\*». На индикаторе БВ появится слайд:

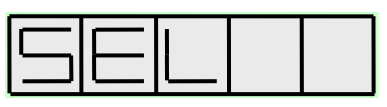

БВ войдет в режим набора и ввода кода варианта программирования. Откроется замок и будет открыт до выхода из режима программирования.

## **12.1. Меню подъездов**

Набрать на клавиатуре «1» и «\*». На индикаторе БВ появится слайд:

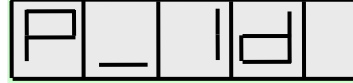

Набрать на клавиатуре «0» и «\*» для автономного режима. На индикаторе БВ появится слайд:

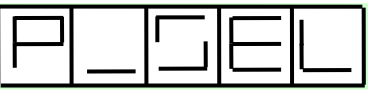

**12.1.1** *Установка выхода коммутатора младшей квартиры подъезда*

Набрать на клавиатуре «1» и «\*». На индикаторе БВ появится слайд:

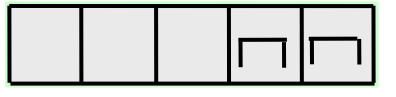

где **nn** – может принимать значение от 0 до 99, Заводская установка – 1.

Набрать на клавиатуре БВ требуемое число, и нажать клавишу «\*». Будет установлен заданный выход коммутатора для первой (младшей) квартиры подъезда.

В домофонных комплексах со сквозной нумерацией квартир аналогом этого параметра выступает номер первой квартиры. Параметр позволяет получить соответствие выходов десятков и единиц координатно-матричного коммутатора с десятками и единицами номеров квартир. Для получения такого соответствия при сквозной нумерации квартир необходимо установить значение параметра равным десяткам и единицам номера младшей квартиры подъезда.

На рис.10а показан пример соответствия выходов коммутатора номерам квартир, при значении по умолчанию nn=1 и номере младшей квартиры равному 754, а на рис.10б при задании nn=54 и том же номере младшей квартиры.

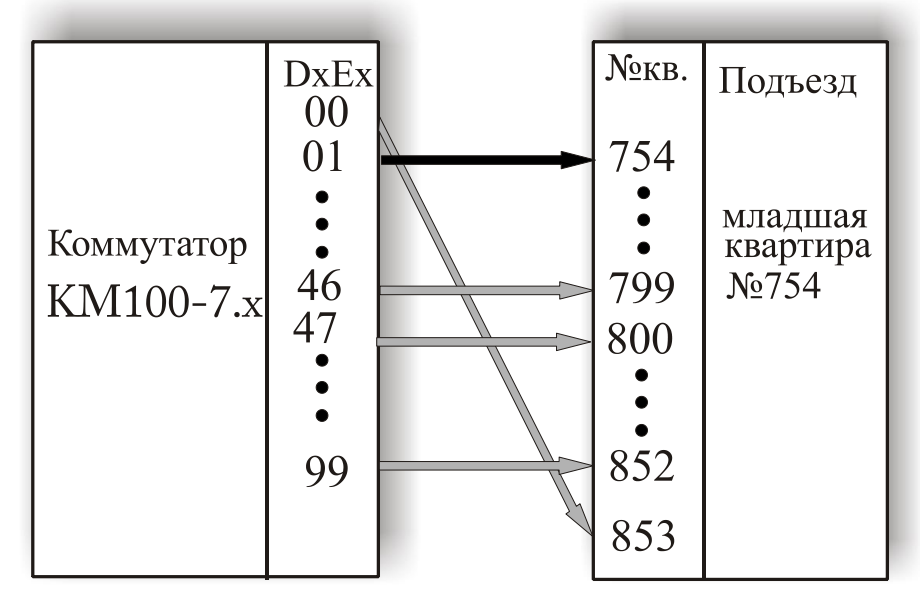

Рис.10а Соответствие выходов коммутатора номерам квартир по умолчанию при nn =1 и номере младшей квартиры равному 754

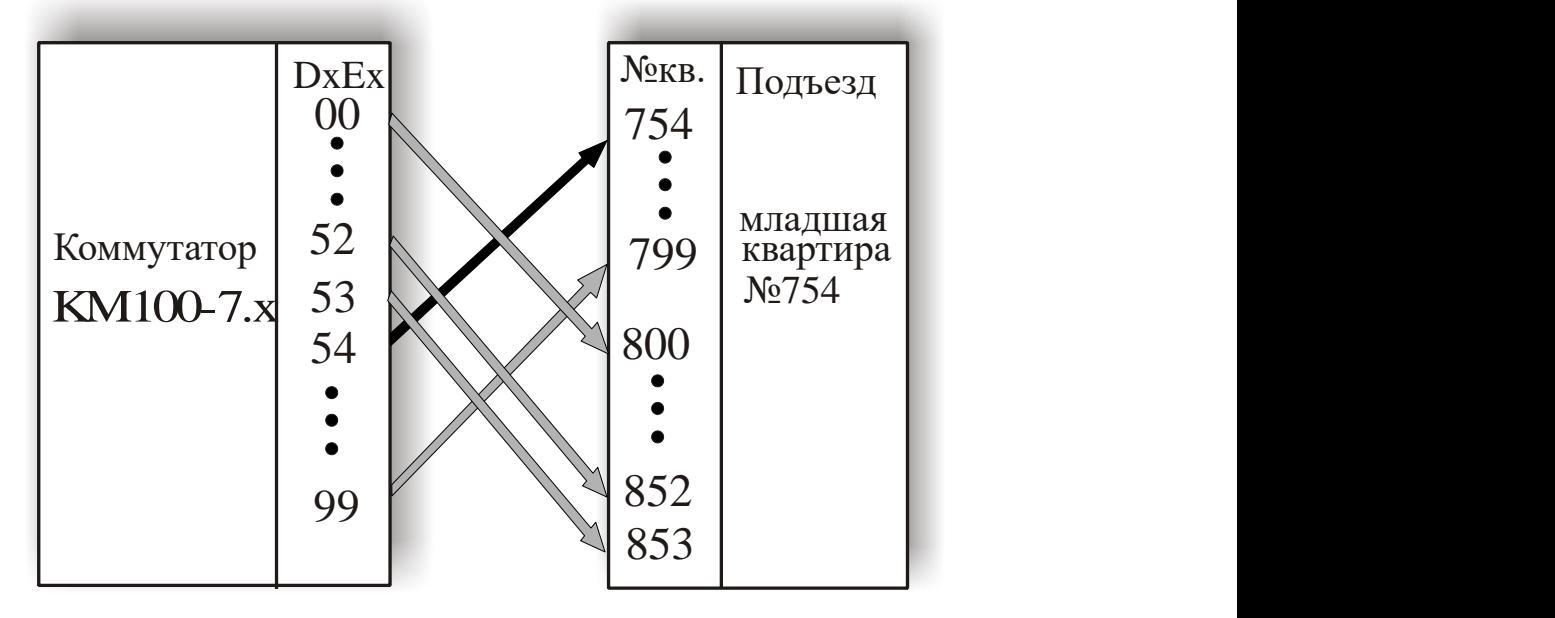

Рис.10б Соответствие выходов коммутатора номерам квартир при установке nn =54 и номере младшей квартиры равному 754

После завершения данной установки, нажать клавишу «**#**». БВ вернется в режим программирования параметров подъезда, на экране появится индикация:

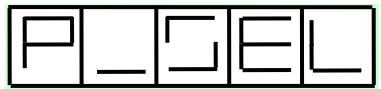

## **12.1.2** *Приращение сотни*

Добавляет к адресной посылке целое число сотен пар импульсов и устанавливает численное значение сотни младшего коммутатора подъезда. Набрать на клавиатуре «2» и «\*». На индикаторе БВ появится слайд:

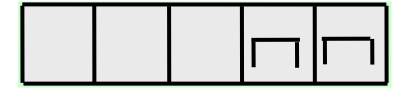

где **nn** – может принимать значение от 0 до 15, Заводская установка – 0.

Набрать на клавиатуре БВ требуемое число и нажать клавишу «\*». Будет установлена заданная сотня младшего коммутатора подъезда. Затем нажать клавишу «#». БВ вернется в режим программирования параметров подъезда, на экране появится индикация:

Установка данного параметра может потребоваться при использовании БВ в составе домофонного комплекса, состоящего из калитки и нескольких подъездов, аналогично домофонному комплексу на БВ серии DP300. В остальных случаях этот параметр должен быть равен 0.

## **12.1.3** *Меню трубок*

Входит в состав меню подъезда. Позволяет получить доступ к редактированию параметров квартиры через ее физический адрес (порядковый номер квартиры). Для запуска меню трубок необходимо после появления на БВ индикации, представленной выше, набрать на клавиатуре «3» и «\*». На индикаторе БВ появится начальный слайд меню трубок:

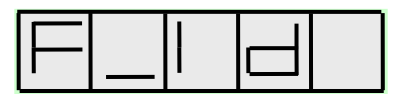

Ввести порядковый номер квартиры, параметры которой будут программироваться. При правильном вводе порядкового номера квартиры<sup>1</sup> БВ входит в режим редактирования параметров квартир, который сопровождается слайдом:

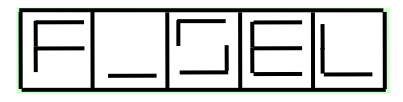

Использовать меню трубок рекомендуется только в случае потери информации о коде вызова интересующей квартиры. Если код вызова известен, доступ к редактированию этих параметров будет более быстрым и удобным через меню квартир.

#### **12.1.3.1** *Номер координатно-матричного коммутатора/трубки*

Параметр только для чтения. Позволяет увидеть, какому коммутатору (КМ100) и порядковому номеру квартиры соответствует данная трубка. После входа отображается номер коммутатора, после однократного нажатия «\*» будет отображен порядковый номер квартиры.

Набрать на клавиатуре «0» и «\*». На индикаторе высветится номер координатно-матричного коммутатора. Нажать «\*». На индикаторе высветится порядковый номер квартиры, набранный при входе в режим программирования трубок.

Набрать на клавиатуре «**#**», вернется состояние индикатора БВ:

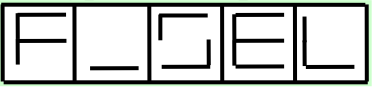

## **12.1.3.2** *Квартирные флаги:*

Набрать на клавиатуре «1» и «\*». Состояние индикатора БВ при переходе в данный режим:

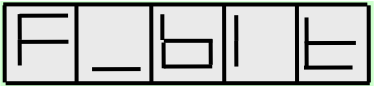

*Разрешение вызова*

<u>.</u>

Набрать на клавиатуре «1» и «\*». На индикаторе БВ появится слайд:

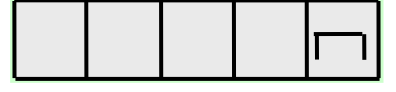

где **n** – может принимать значение 0 (вызов запрещен) или 1 (вызов разрешен). Заводская установка – 1. Установить требуемое значение n и нажать клавишу «\*». Выйти из данной установки, нажав клавишу «#», состояние индикатора БВ:

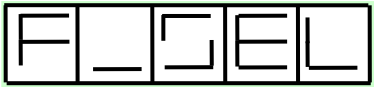

<sup>&</sup>lt;sup>1</sup> При наборе несуществующего порядкового номера квартиры, вид текущего слайда не изменится.

Может быть использовано для отключения неплательщиков.

*Разрешение отзвонки*

Набрать на клавиатуре «2» и «\*». На индикаторе БВ появится слайд:

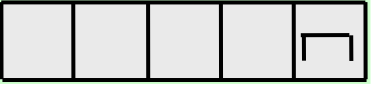

где **n** – может принимать значение 0 (отзвонка запрещена) или 1 (отзвонка разрешена). Заводская установка – 1. Установить требуемое значение n и нажать клавишу «\*». Выйти из данной установки, нажав клавишу «#», состояние индикатора БВ:

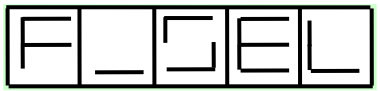

При открытии двери подъезда ключом, приписанным к данной квартире, в случае разрешения отзвонки БВ выдает в квартиру кратковременный звуковой сигнал, Для разрешения отзвонки должно быть также установлено и общее разрешение отзвонки (см.п.12.8.1).

*Запрет прохода по ключам квартиры*

Набрать на клавиатуре «3» и «\*». На индикаторе БВ появится слайд:

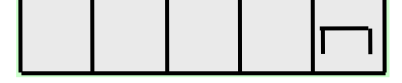

где **n** – может принимать значение 0 (проход разрешен) или 1 (запрет прохода по ключам квартиры). Заводская установка – 0. Установить требуемое значение n и нажать клавишу «\*». Выйти из данной установки, нажав клавишу «#», состояние индикатора БВ:

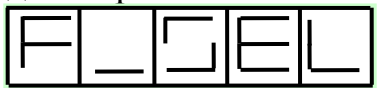

## **12.1.3.3** *Код вызова квартиры*

Набрать на клавиатуре «2» и «\*». На индикаторе БВ появится слайд:

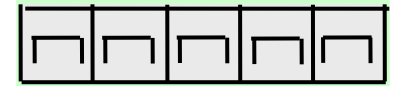

где **n** – может принимать значение от 0 до 99999.

По умолчанию коды вызова имеют значения 1 для младшей квартиры подъезда, 2 для следующей после младшей квартиры подъезда и т.д. Для установки кода вызова квартиры необходимо набрать его на клавиатуре и нажать клавишу «\*». Если необходимо убрать код вызова, нужно снова нажать клавишу «\*». В этом случае данная квартира не будут вообще иметь кода вызова, а индикация: будет следующая:

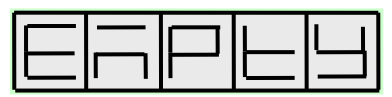

БВ не контролирует коды вызова на уникальность. Если один и тот же код вызова присвоен двум разным квартирам, вызываться по нему будет только квартира с меньшим порядковым номером.

Выход из данной установки - по нажатию клавиши «#», состояние индикатора БВ:

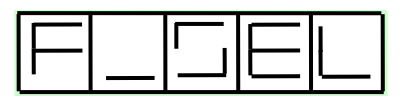

Установку кода вызова с помощью данного пункта меню рекомендуется делать только для изменения единичных кодов вызова. Для назначения кодов вызова всем квартирам одновременно рекомендуется использовать режим «Быстрое заполнение кодов вызова» (см. п.12.13).

12.1.3.4 Добавление ключей квартиры

Набрать на клавиатуре «3» и «\*». На индикаторе БВ появится слайд:

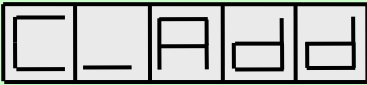

Приложить ключ к считывателю. В случае успешной записи ключа на индикаторе БВ кратковременно появится слайд:

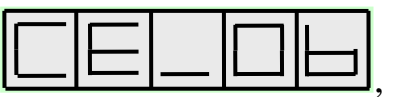

а затем на индикаторе установится сообщение:

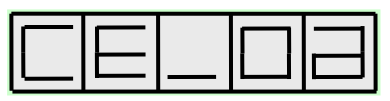

Если на индикаторе БВ появятся слайды отличные от указанных ключ в квартиру не добавлен.

Возможно появление следующих сообщений, указывающих на то, что ключ не записан:

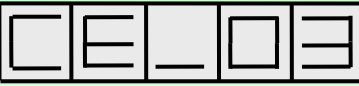

- индикация ошибки при попытке записи неформатированного чистого ключа Mifare;

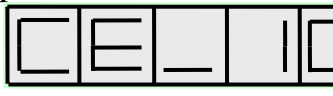

- индикация ошибки при попыт-

ке записи ключа, не соответствующего стандарту ЕМГ, или при попытке записи уже закриптованного ключа (ЕМF, закриптованный ключом безопасности другого владельца или записанный в другой системе).

Для выхода из данной установки нажать клавишу «#», состояние индикатора БВ:

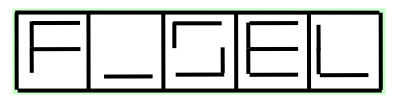

Работу с помощью данного пункта меню рекомендуется проводить только при добавлении ключей на малое количество квартир. В случае необходимости записи ключей на все квартиры рекомендуется пользоваться пунктом 12.12 «Быстрое добавление ключей».

**12.1.4** *Автозаполнение кодами вызова квартир подъезда*

С помощью данной команды устанавливается код вызова первой квартиры подъезда. В последующих квартирах, по мере возрастания номера квартиры, код вызова инкрементируется, т.е. увеличивается на единицу.

Набрать на клавиатуре «95» и «\*». На индикаторе БВ появится слайд:

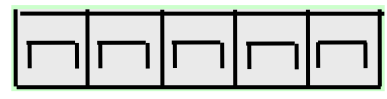

где **nnnnn** – код вызова первой квартиры подъезда. Может принимать значение от 0 до 99999. Установить необходимый код вызова и нажать «\*». Заводская установка кода вызова первой квартиры равна 1. БВ вернется в режим программирования параметров подъезда, на экране появится индикация:

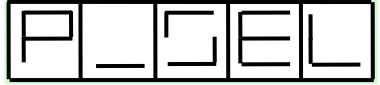

Выход из режима программирования параметров подъезда производится двойным нажатием клавиши «#» и сопровождается следующей индикацией:

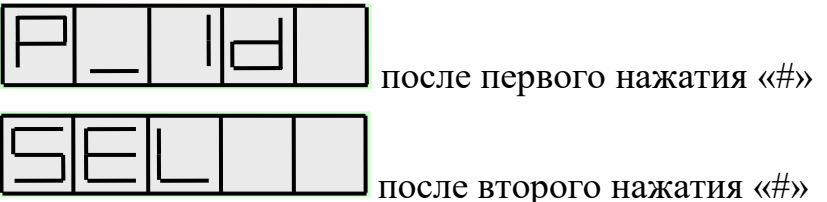

## **12.2 Меню квартир**

Позволяет получить доступ к редактированию параметров квартиры через ее код вызова, в отличие от меню трубок, которое входит в состав меню подъезда и имеет доступ к редактированию параметров квартиры через ее физический адрес (порядковый номер квартиры).

Набрать на клавиатуре «2» и «\*». На индикаторе БВ появится слайд:

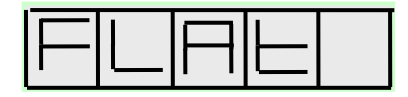

Набрать на клавиатуре код вызова квартиры, которая будет программироваться, и клавишу «\*». Если набран некорректный код квартиры, индикация не изменится. При правильном вводе появится приглашение к установке параметров квартиры:

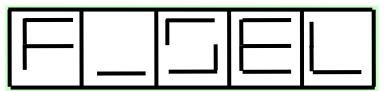

БВ переходит в меню трубок (п.12.1.3). Все установки меню трубок описаны п.п. 12.1.3.1-12.1.3.4 и повторяются в данном разделе.

Выход из режима программирования квартир производится нажатием клавиши «#» и сопровождается индикацией:

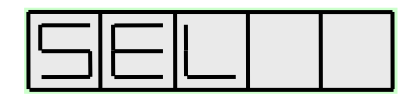

## **12.3 Номер БВ**

Задает сетевой номер БВ. Требуется при использовании БВ **только** в **составе СДК**.

## **12.4 Время открывания двери**

Задает время открывания двери в секундах.

Набрать на клавиатуре «4» и «\*». На индикаторе БВ появится слайд:

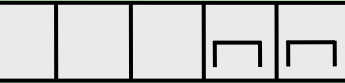

где **nn** - время открывания двери. Может принимать значения от 1 до 16. Заводская установка – 3.

Набрать на клавиатуре нужное значение nn и нажать клавишу «\*». На индикаторе БВ будет отображаться набранное значение.

Выход из режима программирования времени открывания двери производится нажатием клавиши «#» и сопровождается индикаций:

# **12.5 Громкость звукового сопровождения в динамике БВ**

Задает громкость служебных звуковых сигналов БВ в условных единицах.

Набрать на клавиатуре «5» и «\*». На индикаторе БВ появится слайд:

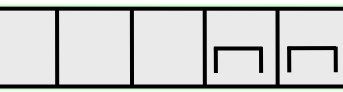

где **nn** - громкость БВ. Может принимать значения от 0 до 15. Значение 0 – звук выключен. Заводская установка – 15.

Набрать на клавиатуре значение nn и нажать клавишу «\*». На индикаторе БВ будет отображаться набранное значение.

Выход из режима программирования громкости производится нажатием клавиши «#» и сопровождается индикаций

## **12.6 Код вызова консьержа**

Набрать на клавиатуре «7» и «\*». На индикаторе БВ появится слайд:

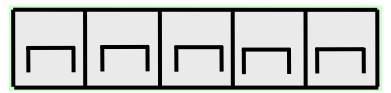

где **nnnnn** – код вызова (номер) консьержа, может принимать значение от 0 до 99999.

По умолчанию индицируется сообщение:

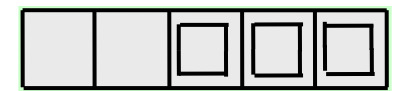

Это соответствует заводской установке.

Для ввода номера консьержа необходимо выбрать любой свободный адрес на коммутаторе (порядковый номер квартиры) и ввести его код вызова и нажать клавишу «\*». Если код вызова корректен, то его значение появится на индикаторе, если нет, значение параметра не изменится

В том случае, когда для вызова консьержа требуется специальный код вызова, отличный от диапазона квартир на коммутаторе, (например, 0, 01, 02), необходимо:

- войти в меню подъезда (п.12.1);
- из него войти в меню трубок  $(n.12.1.3)$ , введя порядковый номер свободной квартиры, который выбран для ПК;
- выполнить установку кода вызова квартиры (п.12.1.3.3), задав специальный код вызова;
- вернуться в основное меню программирования. Номер консьержа обеспечивает:
- вызов консьержа одноименной кнопкой, расположенной на лицевой панели БВ (см. рис.2);
- вызов посетителя (вызов БВ) с ПК.

Удаление кода вызова консьержа производится нажатием клавиши «\*» без ввода кода с цифровой клавиатуры и подтверждается индикацией:

Выход из режима программирования кода вызова консьержа производится нажатием клавиши «#» и сопровождается индикацией:

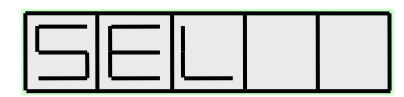

## **12.6 Код вызова экстренной службы**

Набрать на клавиатуре «112» и «\*». На индикаторе БВ появится слайд:

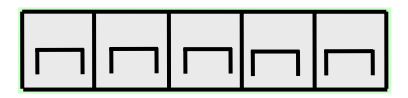

где nnnnn - код вызова экстренной службы, может принимать значение от 0 до 99999.

По умолчанию индицируется сообщение: 112

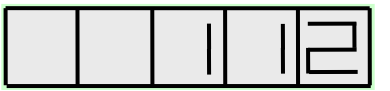

Это соответствует заводской установке.

Для ввода кода вызова экстренной службы необходимо выбрать любой свободный адрес на коммутаторе (порядковый номер квартиры) и ввести его код вызова и нажать клавишу «\*». Если код вызова корректен, то его значение появится на индикаторе, если нет, значение параметра не изменится.

В том случае, когда для вызова экстренной службы требуется специальный код вызова, отличный от диапазона квартир на коммутаторе, (например, 0, 01, 02), необходимо:

- войти в меню подъезда (п.12.1);
- из него войти в меню трубок (п.12.1.3), введя порядковый номер свободной квартиры, который выбран для ПК;
- выполнить установку кода вызова квартиры (п.12.1.3.3), задав специальный код вызова;
- вернуться в основное меню программирования.

Код вызова экстренной службы обеспечивает вызов экстренной службы кнопкой, расположенной на лицевой панели БВ (см. рис.2);

Удаление кода вызова экстренной службы производится нажатием клавиши «\*» без ввода кода с цифровой клавиатуры и подтверждается индиканией:

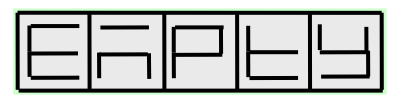

Выход из режима программирования кода вызова экстренной службы производится нажатием клавиши «#» и сопровождается индикацией:

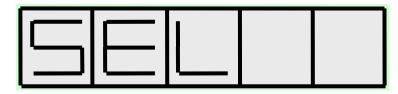

# 12.7 Общие флаги

Набрать на клавиатуре «8» и «\*». Появится индикация:

# 12.7.1 Общее разрешение отзвонки

Набрать на клавиатуре «1» и «\*». На индикаторе БВ появится слайд:

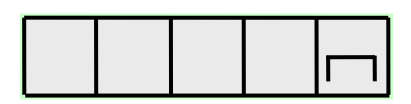

где **n** - может принимать значение 0 или 1. Заводская установка − 1. При попытке ввести значение вне пределов допустимого, параметр не изменится.

При n=0 отзвонка во всех квартирах запрещена, независимо от того, в каком состоянии находится квартирный флаг разрешения отзвонки.

При n=1 отзвонка в квартиру определяется состоянием квартирного флага разрешения отзвонки.

В общем случае данный общий флаг работает по логическому «И» с квартирным флагом разрешения отзвонки.

Набрать на клавиатуре значение n и клавишу «\*». На дисплее БВ высветится набранное значение.

Для выхода в основное меню нажать клавишу «#», появится индикация:

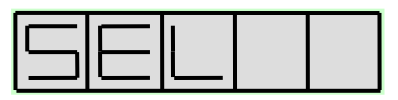

**12.7.2** *Разрешение переадресации отсутствующих и запрещенных для вызова квартир на пульт консьержа*

Набрать на клавиатуре «3» и «\*». На индикаторе БВ появится слайд:

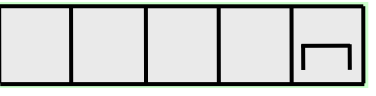

где **n** - может принимать значение 0 или 1. Заводская установка 0 (запрещение переадресации). При попытке ввести значение n отличное от 0 или 1 параметр не изменится.

Набрать на клавиатуре нужное значение n и нажать клавишу «\*». На дисплее БВ высветится набранное значение.

Если переадресация разрешена, БВ не будет выдавать ошибки отсутствия кода вызова. Это может осложнить процесс настройки системы. Также не рекомендуется оставлять разрешение при автодобавлении ключей. В этом случае все добавляемые ключи вместо специально отведенной для этого области будут записаны на квартиру консьержа.

Для выхода в основное меню нажать клавишу «#», появится индикация:

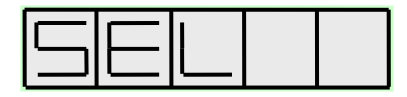

**12.7.3** *Разрешение отображения кодов открытия двери*

Набрать на клавиатуре «4» и «\*». На индикаторе БВ появится слайд:

где **n** - может принимать значение 0 или 1. Заводская установка − 0 (запрет отображения). При попытке ввести значение n отличное от 0 или 1 параметр не изменится.

Значение n=0 - вводимые цифры кода открывания двери отображаются как прочерки:

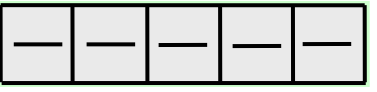

Значение n=1 позволяет видеть на дисплее цифры вводимого кода открывания двери.

Набрать на клавиатуре нужное значение n и клавишу «\*». На дисплее БВ высветится набранное значение.

Для выхода в основное меню нажать клавишу «#», появится индикация:

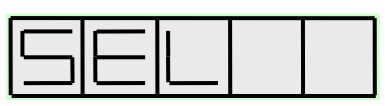

**12.7.4** *Отключение автоматического управления подсветкой*

Набрать на клавиатуре «5» и «\*». На индикаторе БВ появится слайд:

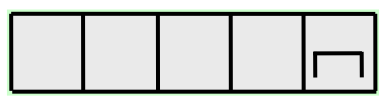

где **n** - может принимать значение 0 или 1. Заводская установка − 0 (разрешение автоматического управления). При попытке ввести значение n отличное от 0 или 1 параметр не изменится.

Значение n=1 отключает автоматическое управление.

Набрать на клавиатуре нужное значение n и клавишу «\*». На дисплее БВ высветится набранное значение.

Автоматическое управление подсветкой производится на основании данных встроенного в БВ датчика освещенности. Если пользователь хочет иметь постоянно включенную или выключенную подсветку, необходимо отключить автоматическое управление.

Для выхода в основное меню нажать клавишу «#», появится индикация:

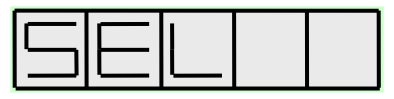

**12.7.5** *Ручное включение подсветки*

Набрать на клавиатуре «6» и «\*». На индикаторе БВ появится слайд:

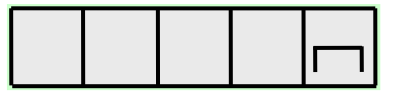

где **n** - может принимать значение 0 или 1. Заводская установка − 0 (подсветка выключена). При попытке ввести значение n отличное от 0 или 1 параметр не изменится.

Значение n=0 отключает подсветку.

Данный флаг действует только в том случае, когда отключено автоматическое управление подсветкой.

Набрать на клавиатуре нужное значение n и нажать клавишу «\*». На дисплее БВ высветится набранное значение.

Для выхода в основное меню нажать клавишу «#», появится индикация:

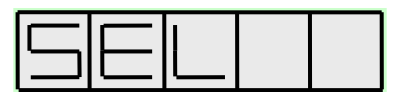

**12.7.6** Режим повышенной защиты от зависания считывателя

Набрать на клавиатуре «7» и «\*». На индикаторе БВ появится слайд:

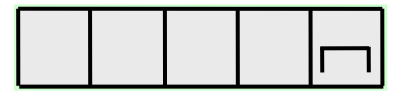

где **n** - может принимать значение 0 или 1. Заводская установка − 0 (повышенная защита выключена). При попытке ввести значение n отличное от 0 или 1 параметр не изменится.

Значение n=0 отключает защиту, 1 - включает.

Набрать на клавиатуре нужное значение n и нажать клавишу «\*». На дисплее БВ высветится набранное значение.

Для выхода в основное меню нажать клавишу «#», появится индикация:

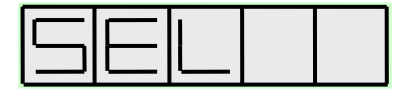

**12.7.7** В*ключение белой подсветки*

Набрать на клавиатуре «8» и «\*». На индикаторе БВ появится слайд:

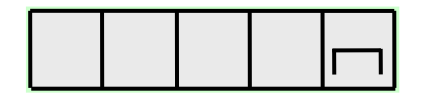

где **n** - может принимать значение 0 или 1. Заводская установка − 0 (использована ИК подсветка). При попытке ввести значение n отличное от 0 или 1 параметр не изменится.

Значение n=0 включает ИК подсветку, 1 включает белую подсветку.

Данный флаг действует только в том случае, когда отключено автоматическое управление подсветкой.

Набрать на клавиатуре нужное значение n и нажать клавишу «\*». На дисплее БВ высветится набранное значение.

Для выхода в основное меню нажать клавишу «#», появится индикация:

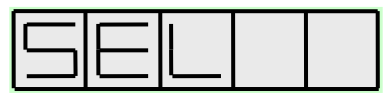

#### **12.8 Общие коды открывания**

Набрать на клавиатуре «9» и «\*». На индикаторе БВ появится слайд:

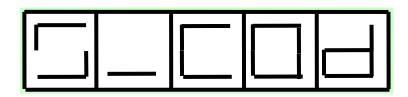

В БВ предусмотрена возможность наличия 10-ти значений общего кода открывания основного замка.

Поэтому, после появления вышеуказанного слайда, необходимо ввести порядковый номер одного из 10-ти общих кодов открывания двери и нажать клавишу «\*». После этого появится слайд:

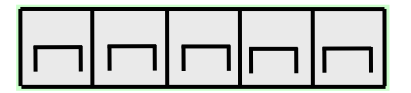

где **nnnnn** – общий код открывания, может принимать значение от 0 до 99999.

Если общий код открывания отсутствует, индицируется сообщение:

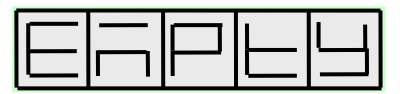

Это соответствует заводской установке.

Удаление общего кода открывания производится нажатием клавиши «\*» без ввода кода с цифровой клавиатуры и подтверждается индикацией:

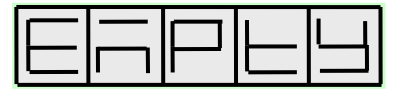

Выход из режима программирования общего кода открывания производится нажатием клавиши «#» и сопровождается индикацией:

#### **12.9 Удаление ключей**

Набрать на клавиатуре «10» и «\*». На индикаторе БВ появится слайд:

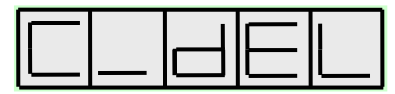

Поднести к считывателю ключ. На индикаторе БВ появится слайд:

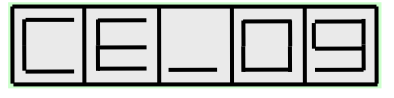

Если на индикаторе БВ будет отображаться:

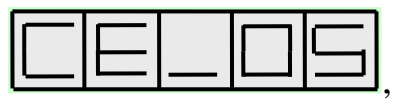

это означает, что приложенный ключ для данного БВ не прописан.

Выход из режима удаления ключей производится нажатием клавиши «#» и сопровождается индикацией:

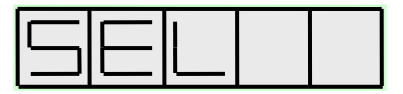

## **12.10 Быстрое добавление ключей**

Позволяет быстро поквартирно добавлять ключи. Набрать на клавиатуре «12» и «\*». На индикаторе БВ появится слайд:

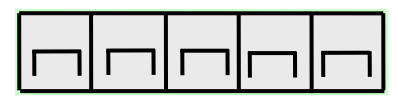

где **nnnnn** – код вызова первой ячейки памяти (квартиры с младшим порядковым номером), может принимать значение от 0 до 99999.

Приложить ключ к считывателю. В случае успешной записи ключа на индикаторе БВ кратковременно появится слайд:

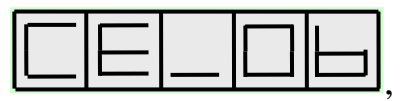

а затем на индикаторе установится сообщение

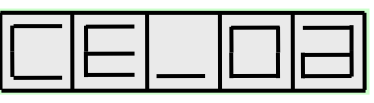

Если на индикаторе БВ появятся слайды, отличные от указанных, - ключ в квартиру не добавлен:

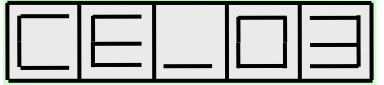

- индикация ошибки при попыт-

ке записи неформатированного чистого ключа Mifare;

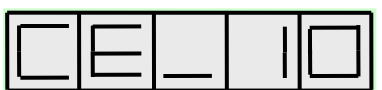

- индикация ошибки при попытке записи уже закриптованного ключа (ЕМГ, закриптованный ключом безопасности другого владельца или записанный в другой системе).

Нажатие клавиши «\*» приводит к переходу к следующему порядковому номеру квартиры, с индикацией его кода вызова. Повторить предыдущие лействия по записи ключей.

Выход из режима быстрого добавления ключей производится нажатием клавиши «#» и сопровождается индикацией:

Данный режим обеспечивает быстрый просмотр записанных в данный БВ кодов вызова квартир. Для этого достаточно нажимать кнопку «\*» без прикладывания к считывателю ключа. БВ будет индицировать коды вызова квартир, начиная с младшего порядкового номера.

#### 12.11 Быстрое заполнение кодов вызова

Набрать на клавиатуре «13» и «\*». На индикаторе БВ появится слайд:

где **nnnnn** - код вызова первой ячейки памяти (квартиры с младшим порядковым номером), может принимать значение от 0 до 99999. Его значение определяется действиями, описанными в п.12.1.3.3.

Ввести, если это необходимо, требуемый код вызова первой ячейки памяти и нажать клавишу «\*». Далее отобразится код вызова первой ячейки, увеличенный на единицу, который по умолчанию назначается второй ячейке. Если это значение кода вызова устраивает - нажать «\*». Если нет, набрать новое значение и нажать «\*». Выход произойдет автоматически после присвоения кода вызова последней ячейке.

Досрочный выход из режима быстрого заполнения кодов вызова производится нажатием клавиши «#» и сопровождается индикацией:

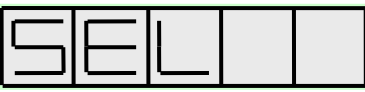

В этом случае коды вызова старших ячеек памяти остаются неизменными.

#### **12.12 Пароль установщика**

Позволяет редактировать пароль установщика.

Набрать на клавиатуре «12345» и «\*». На индикаторе БВ появится слайд:

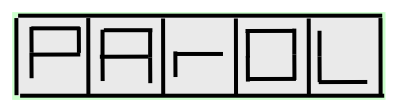

Набрать любое численное значение пароля длиной от 1 до 5 цифр и нажать клавишу «\*». Вводимые цифры пароля установщика отображаются как прочерки:

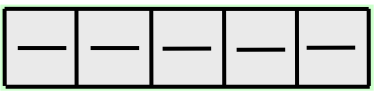

При редактировании пароля невозможно узнать его старое значение, можно только ввести новое.

Выход из режима пароля установщика производится нажатием клавиши «**#**» и сопровождается индикацией:

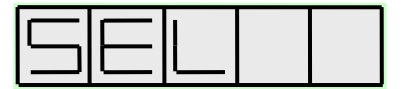

# **12.13 Пароль администратора<sup>1</sup>**

Позволяет редактировать пароль администратора.

Набрать на клавиатуре «54321» и «\*». На индикаторе БВ появится слайд:

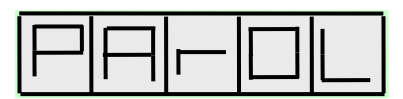

Набрать любое численное значение пароля длиной от 1 до 5 цифр и нажать клавишу «\*». Вводимые цифры пароля администратора отображаются как прочерки:

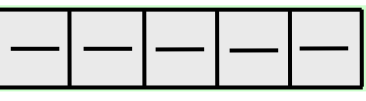

# *ВАЖНО!*

<u>.</u>

**При редактировании пароля невозможно узнать его старое значение, можно только ввести новое.**

Выход из режима пароля администратора производится нажатием клавиши «**#**» и сопровождается индикацией:

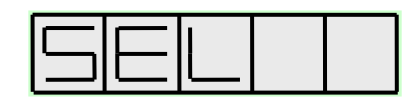

 $^{\rm 1}$  Данный режим доступен для работы только в том случае, когда в режим программирования входят с правами администратора.

#### 12.14 Ввод активного кода безопасности

Данная команда может применяться в качестве резервной, если при эксплуатации домофонного комплекса используется APM AWS EM-1.

Активный код безопасности (КБ) представляет собой 128 битовое число, позволяющее читать и записывать ключи, созданные в соответствии со стандартом Eltis Mifare. По умолчанию в БВ «зашит» КБ, позволяющий БВ нормально выполнять все свои функции, и его можно не менять.

При необходимости повысить защищённость БВ от несанкционированного использования можно ввести с клавиатуры новый активный КБ.

## **ВНИМАНИЕ! Вводиться должен только сгенерированный APMom AWS** ЕМ-1 активный КБ.

С клавиатуры вводится КБ в десятичном формате. Он представляет собой последовательность из 8-ми десятичных чисел, каждое из которых лежит в диапазоне от 0 до 65535. Каждое вводимое число является частью активного КБ, которой присваивается условное обозначение «Act n», где n - порядковый номер части. Эти числа-части расположены в последовательности, представленной ниже:

Ввод КБ Act 7 | Act 6 | Act 5 | Act 4 | Act 3 | Act 2 Act 1  $Act 0$ 

Для ввода активного КБ необходимо набрать на клавиатуре «90» и «В». На индикаторе БВ появится слайд:

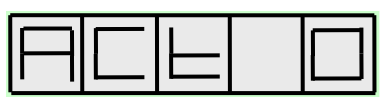

Ввести первую часть активного КБ (Act 0) в десятичном виде **nnnn**. Диапазон значений десятичного числа nnnnn: 0...65535.

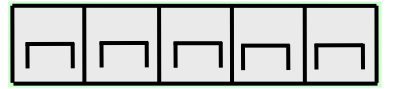

Нажать клавишу «В». На индикаторе БВ появится слайд:

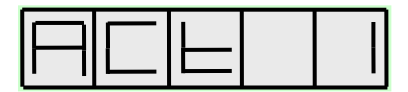

Ввести следующую часть активного КБ в десятичном виде nnnnn и нажать клавишу «В».

Повторять ввод КБ до появления слайда:

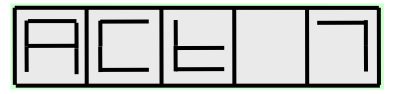

Ввести последнюю (восьмую) часть активного КБ в десятичном виде nnnn и нажать клавишу «В».

БВ выходит из режима ввода активного КБ и сопровождается индикацией:

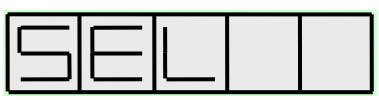

Ввод активного ключа безопасности с клавиатуры может потребоваться для восстановления заводского ключа безопасности от данного БВ в случае его стирания при заливке конфигурации через АРМ.

*Внимание! В случае неправильного ввода сгенерированного АРмом AWS EM 1 активного КБ или ввода произвольного кода, БВ будет открываться любым ключом или картой типа Mifare Classic 1k.*

#### **12.15 Ввод пассивного кода безопасности**

Данная команда может применяться в качестве резервной, если при эксплуатации домофонного комплекса используется АРМ AWS EM-1.

Пассивный КБ представляет собой 80 битовое число, позволяющее читать ключи, созданные в соответствии со стандартом Eltis Mifare, при несовпадении активного КБ. Используется при замене КБ объекта в период обновления активного КБ.

С клавиатуры вводится КБ в десятичном формате. Он представляет собой последовательность из 5-ти десятичных чисел, каждое из которых лежит в диапазоне от 0 до 65535. Каждое вводимое число является частью пассивного КБ, которой присваивается условное обозначение «**PAS n**», где n – порядковый номер части. Эти числа-части расположены в последовательности, представленной ниже:

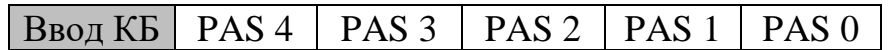

Для ввода пассивного КБ необходимо набрать на клавиатуре «91» и «В». На индикаторе БВ появится слайд:

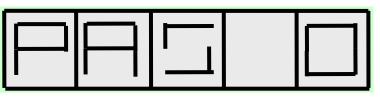

Ввести первую часть пассивного КБ в десятичном виде **nnnnn**. Диапазон значений десятичного числа nnnnn: 0…65535.

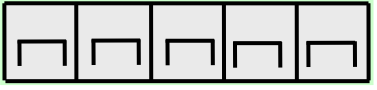

Нажать клавишу «В».На индикаторе БВ появится слайд:

Ввести следующую часть пассивного КБ в десятичном виде nnnnn и нажать клавишу «В».

Повторять ввод КБ до появления слайда:

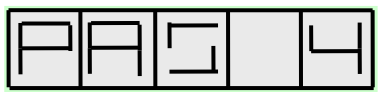

Ввести последнюю (пятую) часть пассивного КБ в десятичном виде nnnnn и нажать клавишу «В».

БВ выходит из режима ввода пассивного КБ и сопровождается индикацией:

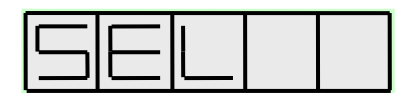

#### *Внимание!*

**Пассивный код безопасности необходим для замены блока вызова на объекте, или для операции смены владельца объекта. Неправильный его ввод приведет только к невозможности открытия данного блока ключами, записанными предыдущим владельцем объекта (на заменяемом блоке вызова).**

## **13. ПРОСМОТР СЕРИЙНОГО НОМЕРА БВ**

<span id="page-52-0"></span>Нажать в дежурном режиме три раза на клавишу «#». На индикаторе БВ появится слайд:

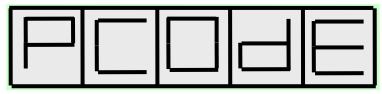

Выход в дежурный режим происходит повторным нажатием «#» или по таймауту около 1 минуты.

Для отображения первой, старшей части серийного номера необходимо набрать на клавиатуре строку «00000» и нажать клавишу «\*». После ее набора на индикаторе отобразится слайд первой, старшей половины серийного номера: **YHHHH**. Для отображения второй, младшей половины серийного номера: **LLLLL** − необходимо нажать клавишу «\*». Для выхода из режима просмотра опять нажимаем «\*».

#### **Структура серийного номера**

Для отображения на 5-ти разрядном индикаторе серийный номер разбивается на 2 слайда: **YHHHH** и **LLLLL**. Первой отображается старшая половина серийного номера, второй − младшая.

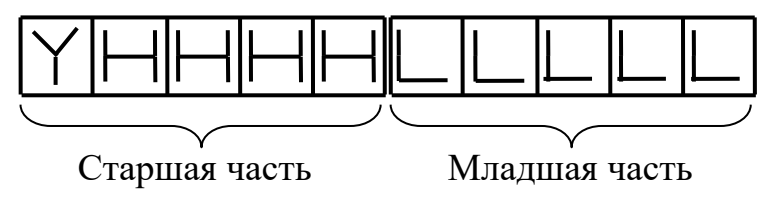

Серийный номер состоит из буквенного префикса Y и 9-ти разрядного десятичного числа: HHHHLLLLL.

Y – буква латинского алфавита от a до j:

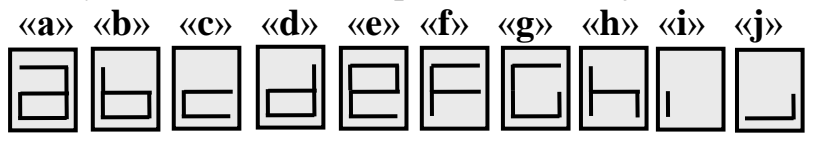

Значение по умолчанию – «**а**».

Изменение значения префикса происходит при использовании одной из пар секретных паролей (один из этой пары – пароль администратора, второй установщика). После использования текущие секретные пароли перестают быть секретными и действующей становится следующая пара секретных паролей. Для отображения информации о номере действующей пары секретных паролей служит буква префикса.

## **15. ПАРОЛИ БВ**

<span id="page-53-0"></span>Пароли служат для ограничения доступа к функциям программирования БВ. Каждый БВ содержит следующие пароли:

- пароль установщика;
- пароль администратора;
- 10 пар секретных паролей.

Пароль установщика позволяет получить доступ к программированию основных параметров БВ и используется персоналом, обслуживающим домофонную систему. Заводская установка этого пароля одинакова во всех БВ и, поэтому, он должен быть обязательно заменен новым значением.

Пароль администратора предназначен для замены утерянного или несанкционированно измененного пароля установщика. Пароль администратора должен быть известен ответственному лицу в обслуживающей организации. Заводское значение пароля администратора индивидуально для каждого экземпляра БВ и записано в его паспорте. Таким образом, пароль администратора не обязательно менять на новое значение, достаточно просто сохранить паспорт с добавлением в него информации об адресе установки этого БВ.

Секретные пароли БВ служат для получения доступа к программированию в случае отсутствия пароля администратора. Секретные пароли могут быть получены в ближайшем представительстве компании «ЭЛТИС» при предоставлении 10-ти разрядов серийного номера БВ и документов, подтверждающих право на обслуживание данного БВ. В предоставлении секретных паролей может быть отказано в случае включения этого БВ в «черный список». БВ включается в «черный список» по заявлению собственника БВ или обслуживающей организации для недопущения несанкционированного доступа к конфигурированию.

В ответ на запрос, при подтверждении прав на БВ, выдается пара секретных паролей. Первый пароль - администратора, второй - установщика. Вводить их надо взамен обычных паролей администратора или установщика соответственно, При входе в режим программирования **по любому из этих паролей**, значения установленных ранее паролей установщика и администратора заменяются на значения секретных паролей. В том случае, когда в режим программирования входит установщик, используя свой секретный пароль, устанавливается также пароль администратора, равный своему секретному значению, неизвестному установщику. Такой механизм позволяет установить новый пароль администратора непосредственно установщиком, при этом установщик знать нового пароля администратора не будет.

# 16. ЗАМЕНА ВЫШЕДШЕГО ИЗ СТРОЯ БЛОКА ВЫЗОВА

<span id="page-54-0"></span>Для замены вышедшего из строя БВ первоначально необходимо определить в каком из двух режимов работает данный блок:

• Сетевой режим. Конфигурирование заменяемого БВ производится с помощью АРМа. В этом случае для замены блока также потребуется конфигурирование устанавливаемого (нового) БВ при помощи АРМа. Этот процесс описан в руководстве на сетевой домофонный комплекс.

Автономный режим. Конфигурирование заменяемого БВ произво- $\bullet$ дится с помощью его клавиатуры в режиме программирования БВ.

Если блок вызова работал в автономном режиме возможна замена на новый блок вызова с сохранением работоспособности записанных на неисправный БВ ключей.

Для этого необходимо:

Отправить в кампанию «ЭЛТИС» 6-ти разрядные серийные номера заменяемого и устанавливаемого блоков вызова.

 $\checkmark$ В ответ кампания «ЭЛТИС» высылает файл с так называемым пассивным кодом безопасности.

 $\checkmark$ Установить новый БВ в АДК и перевести его в режим программирования (см. раздел 12 данного РЭ).

Ввести пассивный код безопасности, руководствуясь п.12.15 дан- $\checkmark$ ного РЭ.

• Выйти из режима программирования.

 $\checkmark$ В случае успешного завершения ввода пассивного кода безопасности ключи, записанные в заменяемый блок, открывают дверь в установленном блоке. При первом прикладывании ключа к новому блоку производится перезапись ключа на установленный БВ и ключ перестает работать с замененным БВ. Происходит так называемая смена влалельна.

Если при вводе пассивного кода безопасности или где-либо еще в  $\checkmark$ процессе смены владельца произошла ошибка (неправильно введен пассивный код безопасности в п.12.15 или некорректный код безопасности), ключи заменяемого блока просто не будут работать на новом блоке и продолжат работать на заменяемом.

 $\checkmark$ При вводе правильного кода безопасности в подменный блок смена владельца будет произведена успешно.

# <span id="page-55-0"></span>**17. ВОЗМОЖНЫЕ НЕИСПРАВНОСТИ И МЕТОДЫ ПРОВЕРКИ**

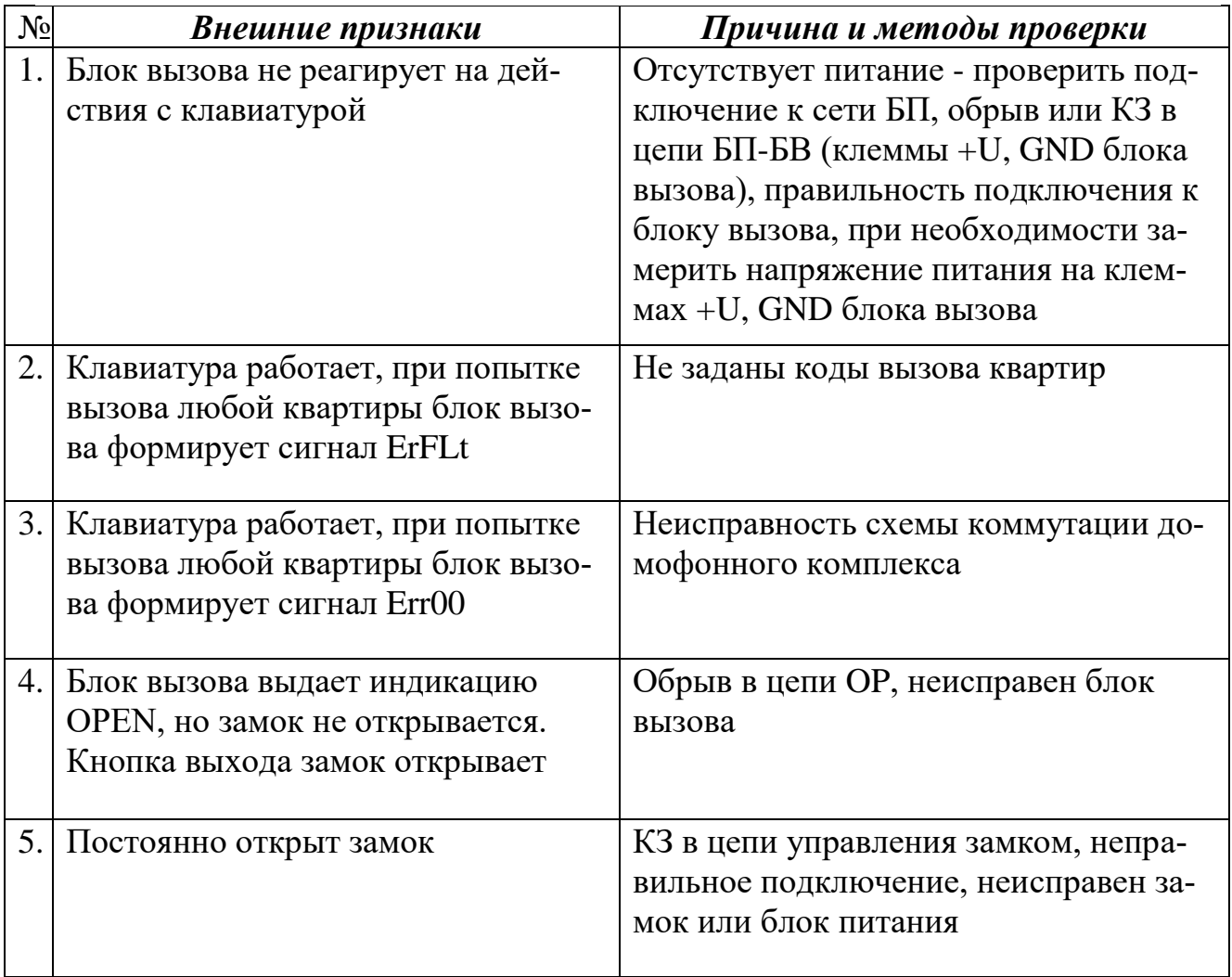

# **18. РУКОВОДСТВО ПОЛЬЗОВАТЕЛЯ**

## <span id="page-56-0"></span>**Для связи с абонентом в квартире:**

- 1. Наберите номер квартиры.
- 2. Нажмите клавишу вызова «\*» или подождите 5 секунд.
- 3. Услышав прерывистый сигнал, ждите ответа.
- 4. Если на индикаторе появилась надпись BUSY, ждите освобождения линии.
- 5. Услышав ответ, дублированный индикацией SAY, ГОВОРИТЕ.
- 6. Услышав звуковой сигнал, дублированный индикацией OPEN, ВХО-ДИТЕ.
- 7. При ошибке ввода нажмите клавишу «#» и повторите набор.

## **Для открывания двери общим кодом:**

- 1. Нажмите клавишу «\*».
- 2. Наберите код открывания двери.
- 3. Нажмите клавишу «\*».
- 4. Услышав звуковой сигнал, дублированный индикацией OPEN, ВХО-ДИТЕ.

## **Для открывания двери электронным ключом:**

- 1. Поднесите ключ к считывателю БВ.
- 2. Услышав звуковой сигнал, дублированный индикацией OPEN, ВХО-ДИТЕ.

## **Для открывания двери кнопкой «Выход»:**

- 1. Нажмите кнопку «Выход», расположенную с обратной стороны двери.
- 2. Услышав звуковой сигнал, ВЫХОДИТЕ.

## **Для вызова консьержа:**

- 1. Нажмите кнопку вызова консьержа (левая кнопка под цифровым индикатором) на панели БВ.
- 2. Услышав ответ, дублированный индикацией SAY, ГОВОРИТЕ.

## *При любой ошибке пользователя возврат системы в исходное состояние осуществляется кнопкой «#» на клавиатуре БВ.*

*В дежурном режиме трубка ПА должна быть включена переключателем и плотно уложена на подставку.*

#### АЛГОРИТМ ПРОГРАММИРОВАНИЯ БЛОКА ВЫЗОВА

<span id="page-57-0"></span>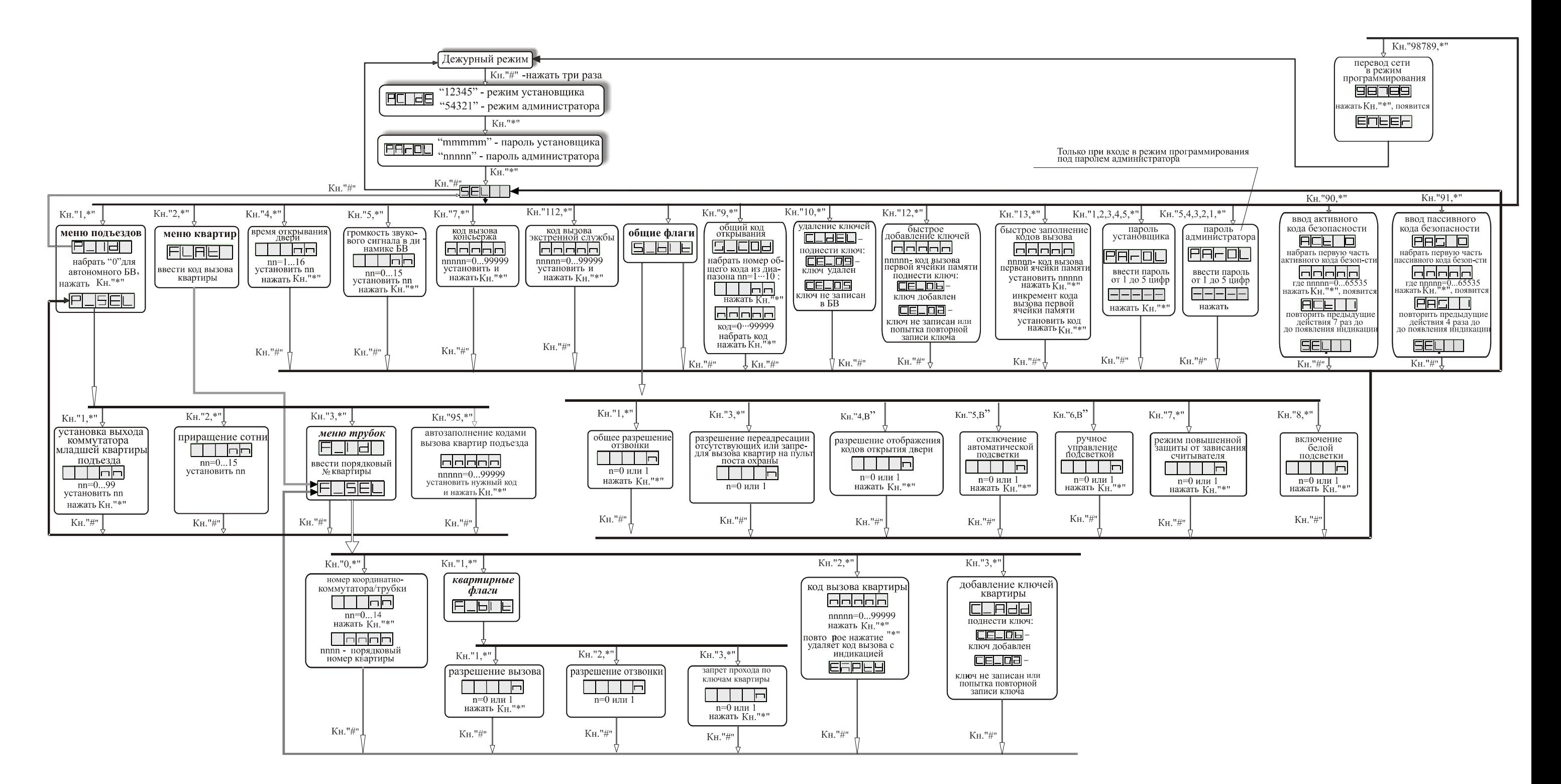